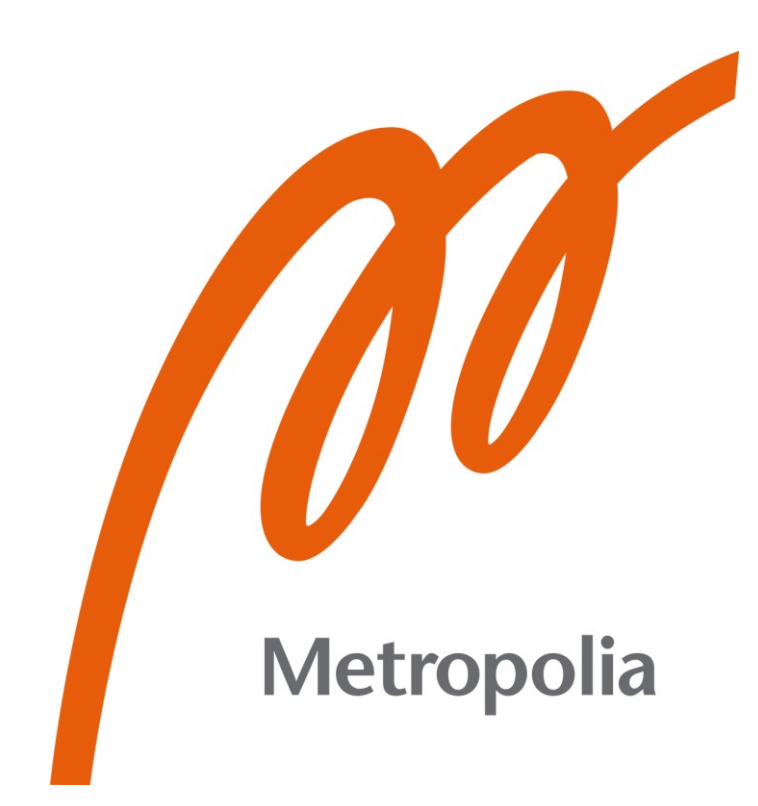

Enni Toivainen

# Panorointi 2D-animaatiossa

## Panorointiotoksen tuotanto

Metropolia Ammattikorkeakoulu Muotoilija (AMK) Muotoilun tutkinto-ohjelma Opinnäytetyö 18.4.2024

## **Tiivistelmä**

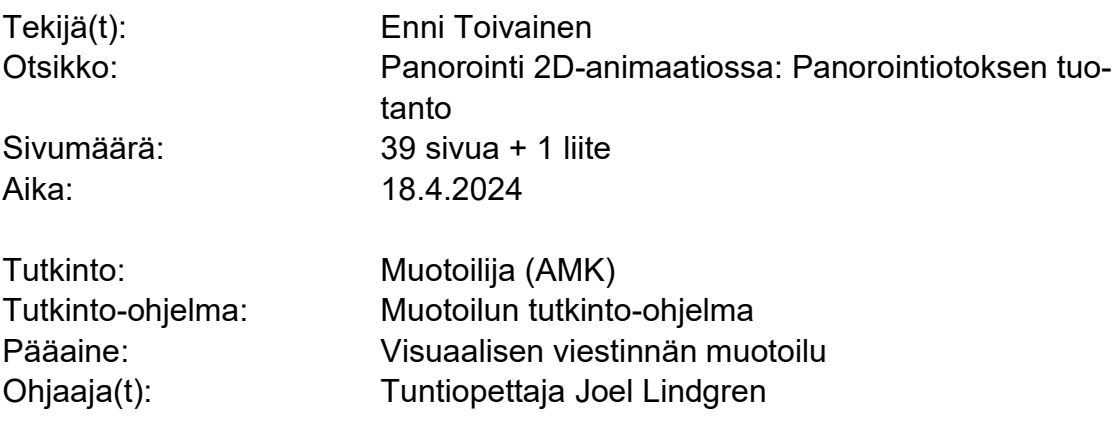

Tämän opinnäytetyön tavoitteena on miljöötä kuvaavan panorointiotoksen tuottaminen 2D-animaatiotekniikalla. Aihetta käsitellään digitaalisen piirrosanimaation ja erityisesti taustataiteen näkökulmasta. Hahmoanimaatio on rajattu pois käsittelystä.

Perusajatuksena on toteuttaa panorointi eli kameran kääntyminen 2D-tekniikalla illuusiona kameran kääntymisestä, joka saavutetaan perspektiivipiirtämisen keinoin sisällyttämällä animaation taustaan kuvakulman muutos.

Teoriaosassa tarkastellaan panorointia 2D-animaation ilmiönä ja pyritään muodostamaan selkeä kokonaiskuva panoroinnin rakentumisesta 2D-animaatiossa. Perspektiivin piirtämisessä sovelletaan tasavälistä lieriöprojektiota kuvakulman muutoksen pohjana. Teoriaosassa käydään läpi perspektiivin lisäksi muita projektissa hyödynnettäviä kuvakomposition keinoja sekä kamera-animaatioon liittyviä seikkoja.

Opinnäytetyön lopussa käydään läpi tekijän prosessi 2D-animoidun panoroinnin tuotannosta. Valmis panorointiotos on sisällytetty opinnäytetyöhön liitteenä.

Asiasanat: 2D-animaatio, taustataide, layout, perspektiivi, tasavälinen lieriöprojektio

Opinnäytetyön alkuperä on tarkastettu Turnitin Originality Check -ohjelmalla.

## **Abstract**

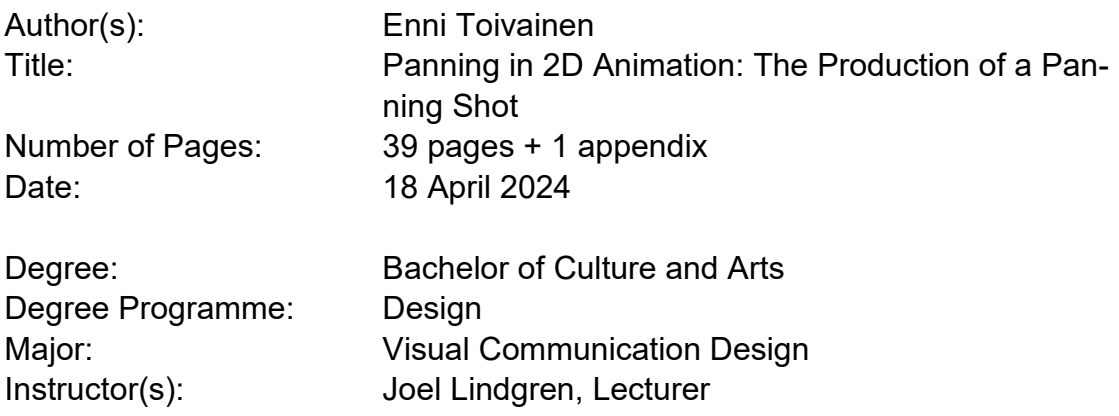

This final project explores the production process of a 2D animated panning shot that depicts an environment. The subject is approached from the viewpoint of digital 2D animation with a special focus on background art. Character animation is not included in this project.

The goal of the project is to create a 2D panning shot which includes the illusion of a rotating camera. This illusion is accomplished by including a gradual perspective change in the background painting of the shot.

The theory portion of the text explores panning as a phenomenon in the context of 2D animation. The aim is to give the reader an overview on how a panning shot is constructed in 2D animation. In this project, equirectangular projection is used as the basis for the perspective of the panning background. In addition to perspective, the text also covers other aspects of image composition that will be considered in the creation of the panning shot, as well as the basics of animating the camera movement.

The last section of the text explains the author's process of creating a 2D animated panning shot. The finished panning shot is included in the thesis as an appendix.

Keywords: 2D animation, background art, layout, perspective, equirectangular projection

This thesis has been checked using Turnitin Originality Check service.

## **Sisällys**

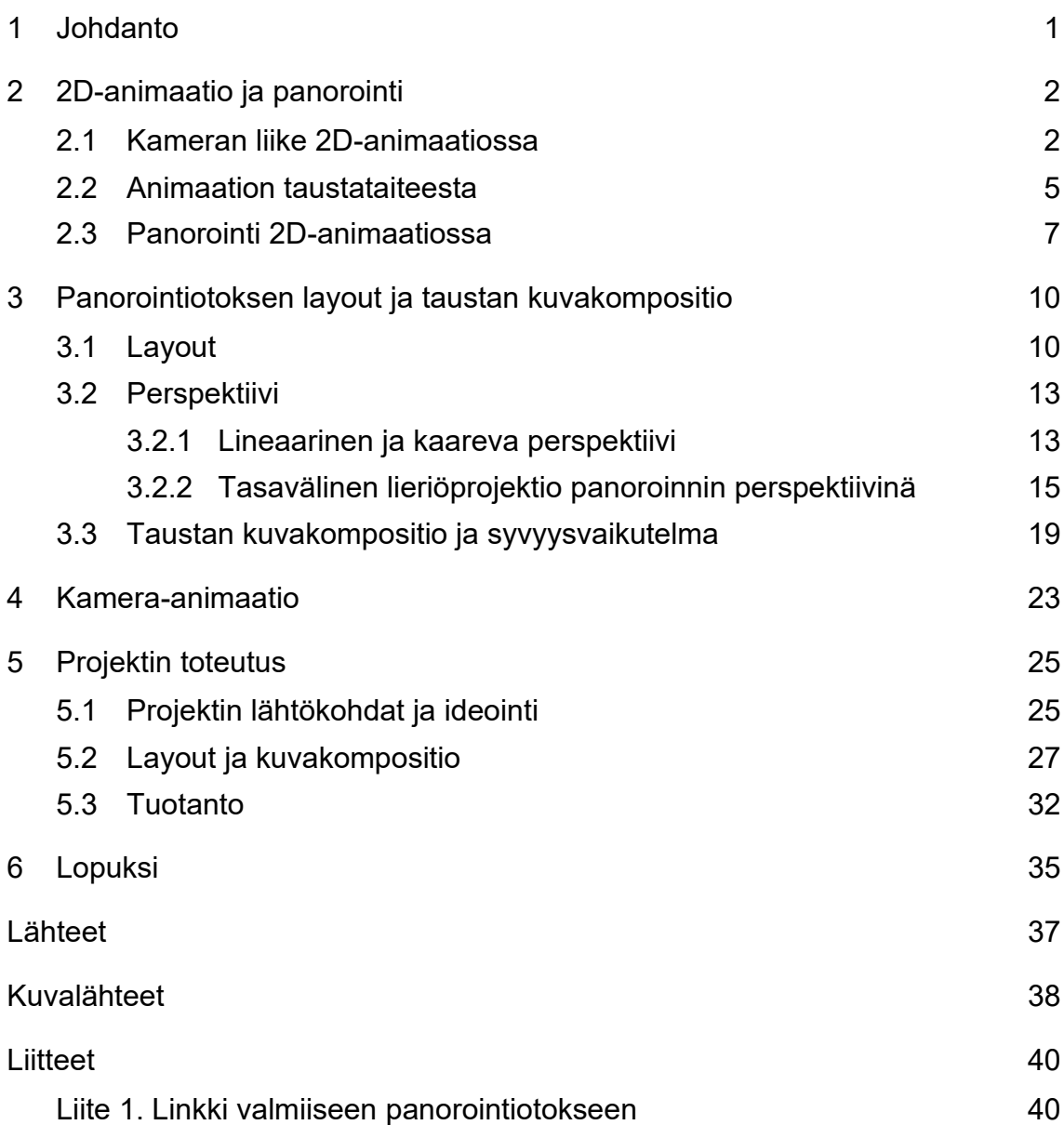

## <span id="page-4-0"></span>**1 Johdanto**

Tämä opinnäytetyö käsittelee panorointiotoksen toteutusta 2D-animaatiotekniikalla. Teksti koostuu teoriaosasta ja toiminnallisesta projektiosasta. Teoria perustuu pääosin 2D-animaation tuotantoprosessia käsittelevään ammattikirjallisuuteen sekä yleisesti elokuvauksen keinoja käsittelevään kirjallisuuteen. Lisäksi lähteistönä on käytetty perspektiivipiirtämisen oppaita. Teorian tueksi havainnoidaan animaatioelokuvista ja -sarjoista valittuja esimerkkikuvia. Projektissa on tarkoituksena toteuttaa panorointiotos, johon sisältyy taustakuva ja kamera-animaatio. Vaikka panorointiotoksiin yhdistyy usein myös hahmoanimaatiota, tässä opinnäytetyössä hahmoanimaatio on rajattu käsittelyn ulkopuolelle.

2D-animaatio on liikkuvan kuvan tuottamista kaksiulotteisilla tekniikoilla. Tyypillisimmät 2D-animaatiotekniikat ovat perinteisillä ja digitaalisilla piirrostekniikoilla tuotettu piirrosanimaatio sekä vektoripohjainen animaatio. Opinnäytetyössä aihetta tarkastellaan ensisijaisesti digitaalisen piirrosanimaation näkökulmasta. Projektissa tavoitteena on tuottaa panorointiotos, joka toimisi tyylitellyn piirrosanimaation kontekstissa.

Teoriaosan ensimmäisessä käsittelyluvussa taustoitetaan aihetta ja tarkastellaan panorointia ilmiönä 2D-animaatiossa. Luvussa 3 käydään läpi layoutin merkitystä projektin tuotannossa sekä määritellään panorointiotokseen liittyviä kuvakompositiokeinoja, joista erityisen merkityksellinen on perspektiivi. Lisäksi luvussa käydään läpi muita panorointiotoksessa hyödynnettäviä elokuvallisen kuvakomposition keinoja ja syvyysvaikutelman luomista miljööhön. Teoriaosan lopuksi käydään läpi vielä lyhyesti kamera-animaatioon liittyviä pääkohtia, joihin kuuluvat ajoitus, kuvataajuus ja easing eli kameran liikkeen pehmennys.

Projektiosan tavoitteena on digitaalisella tekniikalla tuotetun 2D-panorointiotoksen suunnittelu ja toteutus. Projektin on tarkoitus toimia tekijälle harjoituksena ja portfoliossa hyödynnettävänä työnäytteenä. Valmis teos koostuu taustasta ja

kamera-animaatiosta. Kameran kääntymisen illuusion lisäksi projektissa on tavoitteena hyödyntää myös muita taustataiteessa käytettäviä kuvakomposition keinoja pyrkimyksenä tukea kolmiulotteisuuden illuusiota. Projektin toteutukseen käytettävät ohjelmat ovat Adobe Photoshop taustan suunnitteluun ja piirtämiseen, sekä Adobe After Effects otoksen kompositointiin ja kamera-animaatioon.

Opinnäytetyön ensisijaisena tavoitteena on toimia tekijälle oppimisprosessina. Aihe valikoitui omasta mielenkiinnostani sitä kohtaan. 2D-animaatio ja piirtäminen ovat olleet pitkään kiinnostuksen kohteenani, minkä vuoksi tuntui luontevalta valita opinnäytetyön aiheeksi jokin tarkasti rajattu ilmiö 2D-animaation aihepiiristä. Panorointi on 2D-animaatiossa mielenkiintoinen ja melko useinkin käytetty kuvakerronnan tehokeino, mutta oman käsitykseni mukaan siihen on ilmiönä kiinnitetty huomiota melko vähän. Opinnäytetyössäni pohdin panorointia ilmiönä 2D-animaatiossa ja pyrin syventämään omaa ymmärrystäni panorointiotoksen rakentumisesta 2D-animaation kameratyöskentelyn, layoutin ja taustataiteen kautta.

Tekstissä käytetään samankaltaisia sanoja panorointitausta ja panorointiotos. Käytän sanaa panorointitausta viitatessani panorointiotoksen taustamaalaukseen eli taustaan. Panorointiotoksella puolestaan tarkoitan otosta, jossa panorointitaustaa käytetään. Panorointiotos on siis animoitu otos, joka koostuu taustasta, kameran liikkeestä ja joissain tapauksissa myös otokseen liittyvästä animaatiosta.

## <span id="page-5-0"></span>**2 2D-animaatio ja panorointi**

#### <span id="page-5-1"></span>2.1 Kameran liike 2D-animaatiossa

Kameratyöskentely on osa elokuvan visuaalista tarinankerrontaa, niin näytellyssä elokuvassa kuin animaatiossa. Kuvakokojen ja kuvakulmien valinnoilla voidaan viestiä tunnelmasta ja tunnetiloista, joita katsojalle halutaan välittää,

sekä valikoida mitä katsojalle näytetään tai jätetään näyttämättä. Elokuvan kerrontaa voidaan tehostaa hyödyntämällä kameran liikkeitä. Elokuvien kohtaukset koostuvat otoksista (engl. shot) eli kahden leikkauksen välisistä kuvajaksoista (KAVI, i.a.). Kameran liikkeet sekä niiden tyyli, liikerata ja ajoitus toimivat tehokeinoina, joilla vaikutetaan otoksen tunnelmaan (Brown 2013, 210). Samassa otoksessa voi käyttää yhtä tai useampaa kameran liikettä.

Tämä opinnäytetyö keskittyy panorointiin, joka tarkoittaa paikallaan olevan kameran sivusuuntaista käännösliikettä eli rotaatiota. Vastaava kameran rotaatio pystysuunnassa on nimeltään tilttaus. Käytännössä tätä termien erotusta ei aina tehdä, joten myös kameran pystysuuntaiseen käännökseen saatetaan viitata panorointi-termillä. (Brown 2013, 212.) 2D-animaatiossa panorointeja ja tilttauksia nimitetään myös vaaka- (horizontal pan) ja pystypanoroinneiksi (vertical pan) (Ghertner 2010, 122–123). 2D-animaation kontekstissa englannin kielen termiä pan käytetään hieman eri tavalla kuin perinteisen näytellyn eli live action -elokuvauksen kontekstissa. Panoroinnin merkityksiä nimenomaan 2D-animaation kontekstissa avataan tarkemmin luvussa 2.3.

Kun kameran liikkeitä katsotaan live action -elokuvauksen näkökulmasta, oletuksena on kuvaamisen tapahtuminen kolmiulotteisessa ympäristössä. 2D-animaatiossa kuvattavat kohteet ja ympäristö ovat kuitenkin kaksiulotteisia, minkä vuoksi 2D-kameratyöskentely eroaa jonkin verran 3D-ympäristössä – oikeassa elämässä tai virtuaalisen 3D-skenen sisällä – tapahtuvasta kuvaamisesta niin animaation historiassa kuin nykyhetkessäkin.

Ennen tietokoneanimaation yleistymistä standardina olivat perinteiset piirrosanimaatiotekniikat, joista tunnetuin on kalvoanimaatio. Perinteisessä kalvoanimaatiossa kuvausvälineenä oli fyysinen kamera, joka oli sijoitettu animaation muodostavien kuvatasojen yläpuolelle. Kuvausjärjestelmä koostui itse kamerasta, animaatiokalvoista sekä taustamaalauksen sisältävästä liikuteltavasta taustalevystä. Taustaa animoitiin liikuttamalla taustalevyä sivusuuntaisesti animaatiokalvojen alapuolella. Kuvaa puolestaan zoomattiin (truck-in, truck out) liikuttamalla kameraa pystysuunnassa kiskoilla. (Rall 2018, 216–217.)

Animaattori Ub Iwerks kehitti 1930-luvun alussa monitasokameratekniikan, jolla perinteisen animaation taustoihin kyettiin luomaan vahvaa syvyysvaikutelmaa. Syvyysvaikutelman luomiseen pystyttiin monitasokameran avulla hyödyntämään oikeaa fyysistä etäisyyttä taustojen elementtien välillä. (MacLean 2011, 54–55.) Taustan eri osat maalattiin lasilevyille, jotka asetettiin kameran alla eri syvyyksiin ja puhdistettiin kuvaamisen jälkeen uudelleenkäyttöä varten. Monitasokameralla kuvaaminen oli vaativaa työtä nykyaikaisiin tekniikoihin verrattuna: yhden animaatio-otoksen rakentamiseen ja valmisteluun kului aikaa noin neljä päivää ja kuvaamiseen kolme päivää. Yksi sekunti animaatiota koostui 24 kuvasta, joiden kuvaaminen vei aikaa yhteensä neljä minuuttia. (Bacher 2008.)

Nykyaikaisessa tietokoneanimaatiossa kameratyöskentely ja animaatio-otoksen asettelu tapahtuu perinteisen kuvausjärjestelmän sijaan kokonaan virtuaalisesti. Kuvauksen periaate on pääosin sama, mutta kehittyneempi ja joustavampi: virtuaalikameraa eivät kosketa perinteiseen 2D-kameratekniikkaan liittyvät fyysiset rajoitteet ja resoluutio-ongemat, mikä mahdollistaa perinteistä 2D-kameratekniikkaa suuremmat vapaudet. (Rall 2018, 217.) Monimutkaiset otokset, jotka ennen vaativat paljon aikaa ja fyysistä työtä, voidaan nykyään saavuttaa helpommin ja nopeammin digitaalisilla työkaluilla.

Brown (2013, 212) huomauttaa live action -elokuvan kuvauskeinojen rajoittuvan sen perusteella, mihin kameran voi fyysisesti asettaa. Toinen rajoittava tekijä live action -kuvauksessa on se, millaista kameratekniikkaa on käytettävissä. Digitaalisessa animaatiossa samoja rajoitteita ei ole, mikä mahdollistaa haastavien ja jopa mahdottomien kuvakulmien ja kameran liikkeiden käyttämisen helpommin. Koska piirrosanimaation miljöö toteutetaan piirtämällä, sitä voi myös muokata joustavasti otoksen tarpeiden mukaan, minkä voi ajatella olevan yksi piirrosanimaation eduista muihin elokuvatekniikoihin verrattuna. (Rall 2018, 26.)

#### <span id="page-8-0"></span>2.2 Animaation taustataiteesta

Piirrosanimaatiossa tausta tai taustamaalaus sisältää kohtauksen miljöön, eli ympäristön, jossa kohtaus tapahtuu. Kohtaukset sisältävät usein eri kuvakulmia samasta miljööstä, jotka kaikki vaativat erikseen piirretyn taustan.

Jo varhain animaation historiassa muodostui tavalliseksi käytännöksi piirtää tausta animaatiosta erillisenä kuvana. Animoitavat hahmot ja muut kohteet piirrettiin läpinäkyville kalvoille, jotta taustaa pystyttäisiin kuvaamaan niiden läpi. Syynä oli tehokkuus: jos tausta ja animoitavat kohteet piirrettäisiin samalle kuvatasolle, myös tausta tulisi piirtää uudelleen jokaiseen uutta liikettä sisältävään kuvaan. Saman taustan käyttäminen koko otoksen ajan säästää siis huomattavasti animaattoreiden aikaa ja vaivaa. (Rall 2018, 216.) Tuotantojen sisällä taustoista vastaavat niihin erikoistuneet taiteilijat, joista käytetään usein background artist -nimitystä.

MacLeanin (2011, 14) mukaan animaation tarkoituksena on saada katsoja tuntemaan itsensä sivustakatsojaksi tai jopa osallistujaksi tarinaan, joka tapahtuu kuvitteellisen maailman sisällä. Tämän voi ymmärtää tarkoittavan animaation pyrkimystä immersiivisyyteen. Kun animaation maailma on immersiivinen, katsoja kykenee uppoutumaan siihen ja animaation tarinaan syvästi. Koska taustat kuvaavat animaation tapahtumapaikkoja, voidaan päätellä niillä olevan suuri rooli immersiivisyyden luomisessa. Miljööt ja se, millaisena ne kuvataan, ovat tärkeä tekijä sen kannalta, millaisena animaation kuvitteellinen maailma välittyy katsojalle.

Vaikka 2D-animaation toteutustekniikka on kaksiulotteinen, taustoissa pyritään usein jäljittelemään kolmiulotteisuuden tuntua ja syvyyttä. Layout-taiteilija Roy Naisbitt on esimerkiksi luonnehtinut perinteistä animaatiota kaksiulotteisen sijaan kolmiulotteiseksi piirtämiseksi (MacLean 2011, 66–68). Toisaalta se, kuinka realistiseen kolmiulotteisuuden vaikutelmaan animaatiossa pyritään, vaihtelee myös animaation tyylistä ja tuotannosta riippuen. Esimerkiksi Adventure Time -animaatiosarja edustaa vahvasti sarjakuvamaista ja surrealistista piirrostyyliä. Tällaisessakin tyylissä voidaan kuitenkin hyödyntää keinoja luoda

miljööhön kolmiulotteisuuden tuntua, kuten alla olevassa panorointitaustassa [\(kuva 1\)](#page-9-0). Tarkoituksena ei aina ole pyrkiä realistiseen lopputulokseen, vaan kolmiulotteisen tilan tuntua ja sen luomiseen käytettäviä keinoja voidaan soveltaa eri animaatioissa tavalla, joka sopii juuri kyseisen animaation tyyliin ja maailmaan.

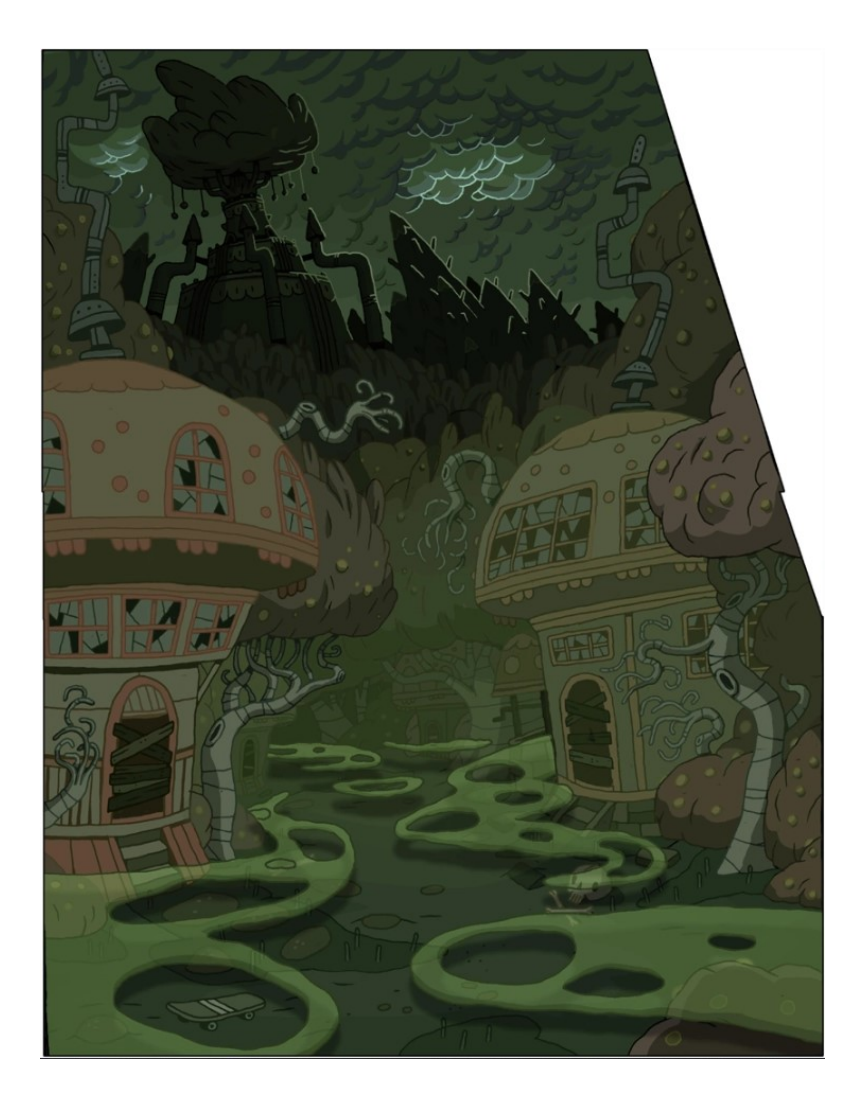

<span id="page-9-0"></span>Kuva 1. Panorointitausta Adventure Time -sarjan jaksosta What Have You Done? (2010). Vaikka piirrostyyli on hyvin pelkistetty ja tyylitelty, panoroinnin ja värivalintojen kautta ympäristöön on luotu kolmiulotteisen tilan vaikutelmaa. (Adventure Time Wiki i.a.)

Toisinaan miljöitä toteutetaan myös frame by frame -animaationa. Yksi esimerkki tästä löytyy Lumiukko-animaation (The Snowman, Iso-Britannia 1982) lentokohtauksesta. Frame by frame -tekniikka eroaa yhden taustakuvan tekniikasta siten, että se mahdollistaa saman kohteen kuvaamisen eri kuvakulmista

saman otoksen sisällä. Yhden taustan tekniikasta poiketen sillä voidaan tuottaa vaikutelma kameran pyörimisestä jonkin huomiopisteen ympärillä oman akselinsa sijasta. Toteutustapa on työläs ja aikaavievä, mutta toisaalta sillä voidaan saavuttaa kolmiulotteisen tuntuinen ja visuaalisesti vaikuttava lopputulos.

#### <span id="page-10-0"></span>2.3 Panorointi 2D-animaatiossa

Bacher (2008) toteaa, että siinä missä live action -elokuvassa kuvaaja ohjailee kameraa, piirrosanimaatiossa kameratyöskentely tapahtuu layoutissa. Layout on animaation tuotantoprosessissa vaihe, jossa suunnitellaan otoksen kuvakulmat, kameran liikkeet ja kuvan sommittelu eli kuvakompositio (Rall 2018, 44– 45.). Virtuaalikameran ohjailu on siis vain osa 2D-animaation kameratyöskentelyä: sen lisäksi kameratyöskentelyyn kuuluu otoksen suunnittelussa tapahtuva kameratyöskentely, jossa animaation taustat, hahmot ja kaikki muu ruudulla näkyvä piirretään tietyn kuvakulman ja -koon mukaiseksi.

Panoroinnissa kameran kääntyminen johtaa kuvakulman muutokseen. Kuvakulman muutoksen toteuttaminen 2D-tekniikalla ei kuitenkaan onnistu pelkästään kameraa liikuttamalla. Kun kuvattava tausta on komposition sisällä kaksiulotteisena tasona, virtuaalikameran kääntäminen sivu- tai pystysuunnassa paljastaa kuvan kaksiulotteisuuden välittömästi. Ongelmana on myös se, että toisin kuin esimerkiksi 3D-elementeistä koostetussa animaatioskenessä, pelkkä kameran liikuttaminen 2D-komposition sisällä ei muuta piirretyn kuvan sisäistä kuvakulmaa. Jos koko tausta on piirretty samaan perspektiiviin, kuvakulman muutosta ei tapahdu. Kameran kääntymisestä johtuva kuvakulman muutos on siis sisällytettävä taustaan. Silloin virtuaalikameran ei tarvitse kääntyä panorointivaikutelman saavuttamiseksi, vaan taustan perspektiivin muutos yhdistettynä virtuaalikameran sivu- tai pystysuuntaiseen liikkeeseen eli kamera-ajoon saa aikaan illuusion kameran kääntymisestä.

Walt Disneyn Pinokkio-elokuva (Pinocchio, USA 1937) oli edelläkävijä panorointi-illuusion hyödyntämisessä perinteisessä 2D-animaatiossa. Elokuvan visuaalinen tyyli oli pitkälti taiteilija Gustaf Tenggrenin kehittämä [\(kuva 2.](#page-11-0)) (Ghez

2015, 136). Tenggrenin maalausten monimutkaiset perspektiivit toivat elokuvan miljöihin siihen aikaan ennennäkemätöntä syvyysvaikutelmaa.

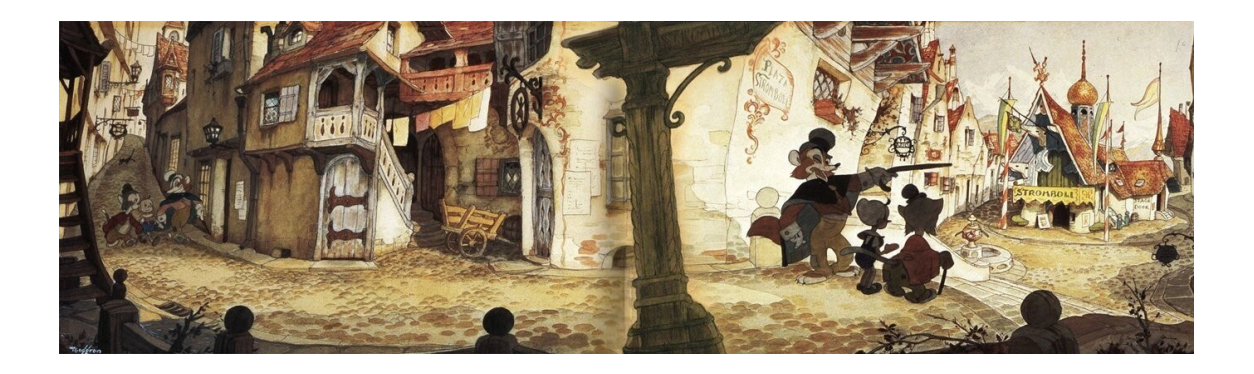

Kuva 2. Gustaf Tenggrenin konseptimaalaus Disneyn Pinokkio-elokuvaa (1937) varten (Tenggren 1937).

<span id="page-11-0"></span>Panorointikuvalle tyypillinen piirre on kaarevuus kuvan perspektiivissä, jollainen voidaan nähdä niin yllä olevassa Tenggrenin maalauksessa [\(kuva 2\)](#page-11-0) kuin vielä selkeämmin alla olevassa Steven Universe -animaation taustassa [\(kuva 3\)](#page-11-1). 2Danimaatiossa tällaisiin kaarevaperspektiivisiin panorointeihin viitataan muun muassa englanninkielisiä nimityksillä curved pan, banana pan ja warp pan. Kaarevaa panorointia käytetään silloin, kun yhden pakopisteen perspektiivinäkymästä halutaan vaihtaa kuvakulmaa toiseen yhden pakopisteen perspektiivinäkymään. Illuusio kameran kääntymisestä syntyy siitä, etteivät eri perspektiivit näy samaan aikaan kameran kuvassa, mikä edellyttää riittävää etäisyyttä niiden välillä. (Ghertner 2010, 84.)

<span id="page-11-1"></span>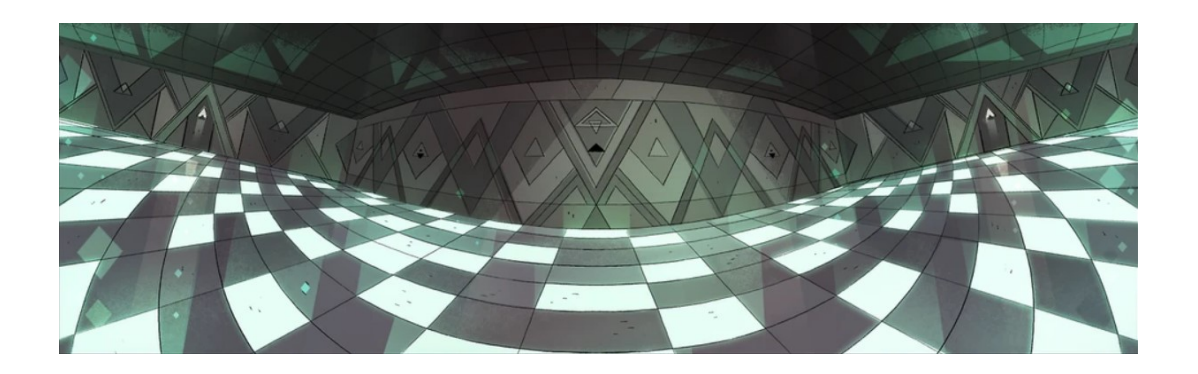

Kuva 3. Kaareva panorointitausta Steven Universe -sarjan jaksosta Serious Steven (2014). (Steven Universe Wiki i.a.)

Projektissani on tarkoitus toteuttaa panorointi perinteisillä 2D-kameran liikkeillä. Tosiasiassa virtuaalikameran liike on siis kamera-ajo, mutta tarkoituksena on saada animoidussa otoksessa vaikutelma näyttämään panoroinnilta.

Kun panorointiotoksia tarkastellaan yhtenäisenä kuvana esimerkiksi katsomalla panorointia varten tehtyä taustamaalausta sellaisenaan tai koostamalla animoidun kohtauksen frameista yhtenäinen kuva, voidaan nähdä kuinka panoroinnin illuusio on saatu aikaan kuvakomposition keinoin. Alla oleva esimerkki Bambi-animaatioelokuvasta (1942) on koostettu yhdistämällä valmiista animaatiosta otetut kuvakaappaukset yhtenäiseksi kuvaksi, jossa panorointitaustan voi nähdä kokonaisuudessaan [\(kuva 4\)](#page-12-0) (Bacher 2008.)

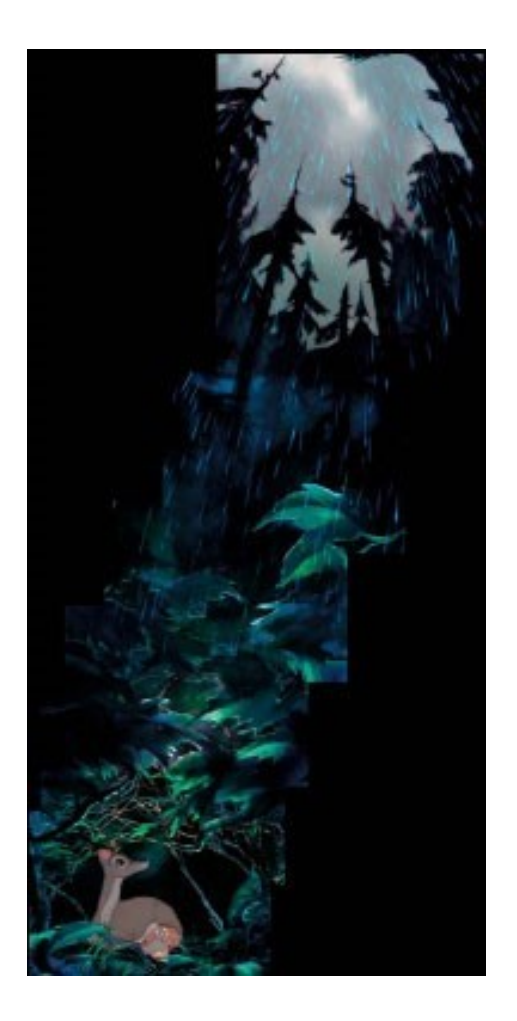

<span id="page-12-0"></span>Kuva 4. Pystypanorointi- eli tilt-kuva Disneyn elokuvasta Bambi (1942). Kuvakooste on peräisin Bacherin kirjasta Dream Worlds (2008). Elokuvan taustamaalaukset tehtiin lasilevyille, jotka kuvattiin monitasokameralla ja puhdistettiin kuvaamisen jälkeen uudelleenkäyttöä varten. (Bacher 2008.)

Havaitsin melko varhain aiheeseen tutustuessani, että usein 2D-animaation kontekstissa englanninkielisiä termejä pan ja panning shot käytetään myös kamera-ajosta – otoksesta, jossa kamera liikkuu sivu- tai pystysuunnassa, mutta varsinaista kameran kääntymisen vaikutelmaa ei ole. Ghertner (2010, 120–121) kuvaa perinteisiä 2D-animaatiokameran liikkeitä seuraavilla termeillä: kameran sivusuuntainen liike on nimeltään pan, zoomaus sisään ja ulos on truck-in ja truck-out.

Kuinka kamera-ajo ja panorointi voidaan erottaa toisistaan 2D-animaation kontekstissa, kun itse kameran liike on molemmissa sama? Oman tulkintani mukaan erotuksen voi tehdä sen perusteella, sisältyykö taustaan kameran kääntymisen illuusio vai ei. Etsiessäni ja tarkastellessani esimerkkikuvia 2D-panoroinneista havaitsin myös, että joskus taustoista ja otoksista on hieman vaikea määritellä tarkasti, onko niistä välittyvä vaikutelma kamera-ajo vai panorointi.

Vaikka panorointia terminä käytetään 2D-animaation kontekstissa myös kamera-ajosta, tässä opinnäytetyössä olen valinnut käsitellä aihetta kuitenkin siitä lähtökohdasta, että panorointiotokseen sisältyy jonkinlainen selkeä kameran kääntymisen illuusio. Koska opinnäytetyössä on tarkoitus tarkastella panorointiilluusiota, olen valinnut myös käsiteltävät esimerkit sen perusteella, että niissä tulisi näkyä selvästi perspektiivin muutos, joka viestii kameran käännöksestä.

## <span id="page-13-0"></span>**3 Panorointiotoksen layout ja taustan kuvakompositio**

#### <span id="page-13-1"></span>3.1 Layout

Layout on animaation tuotannossa kuvakäsikirjoitusta seuraava vaihe, jossa määritellään otoksen kuva-ala ja kuvakulmat pohjaksi otosten animaatiolle (Rall 2018, 44–45). MacLeanin (2011, 13) mukaan layoutissa yhdistyvät kompositio ja tarinankerronta: animaation hahmot, miljöö ja kameran liikkeet asetellaan tavalla, joka antaa niille kontekstin ja visuaalisen jatkuvuuden. Layout-prosessi ja

se, mitä kaikkea siihen tarkalleen luokitellaan sisältyvän, vaihtelee melko suuresti eri studioiden ja tuotantojen välillä, mutta yhteistä on kuitenkin layoutin tarkoitus kommunikoida ideoista tuotannon sisällä (MacLean 2011, 15–17).

Kuvakäsikirjoituksen rooli tuotannossa on viestiä kuvakerronnan eteneminen ja animaatiossa tapahtuvat liikkeet pääpiirteissään karkeiden piirrosten kautta. Layoutissa pyritään kuvakäsikirjoitusta korkeampaan tarkkuuteen miljöön, kuvakulmien ja muun yksityiskohtaisuuden suhteen: tarkoituksena on tehdä suunnitelma otoksen lopullisesta kuvakompositiosta ja kameratyöskentelystä, joka toimii työskentelyn pohjana animaattoreille ja taustojen piirtäjille. Huolellisen layoutin kautta voidaan säästää mahdollisesti turhaa työtä myöhemmissä tuotantovaiheissa. Aina se ei kuitenkaan ole välttämättä täysin lopullinen suunnitelma, vaan layoutia voi muokata tarvittaessa. (Rall 2018, 44–45.)

Syy, miksi layout nostetaan näkyvään rooliin tämän opinnäytetyön aiheen käsittelyssä, liittyy sen merkitykseen kuvakomposition ja kameran liikkeen yhdistämisessä. Panorointitaustan kuvakompositio ja kameran liike ovat toisistaan riippuvaisia, jonka vuoksi niiden suunnitteleminen yhdessä on tärkeää toimivan lopputuloksen kannalta.

Panoroinnin – ja yleisesti kameran liikkeitä sisältävien otosten – layoutissa kuvaan merkitään kameraan liittyvät ohjeistukset, joihin kuuluvat kamera-animaation keyframet eli alku- ja loppukuvat, niiden välinen kameran liikerata, sekä mahdollinen zoomaus tai kameran rotaatio z-akselin mukaisesti. Esimerkkejä tarkastellessani tein keyframejen merkitsemiseen käytettyjen kameraopasteiden käytöstä huomion, etteivät niiden reunat kosketa taustakuvan reunoja vaan kameran kuva-alan laidoille tulee jättää liikkumavaraa. Tämä helpottaa virtuaalikameran liikuttelua ja mahdollistaa pienen jouston kameran liikkeeseen tarvittaessa. Samasta syystä myös lopullinen taustamaalaus tehdään suuremmassa koossa kuin kameran kuva-ala.

Kun 2D-taustaan halutaan sisällyttää panoroinnin illuusio, kuvassa on tapahduttava jonkinlainen kuvakulman muutos alku- ja loppuframejen välillä. Aiemmin

käsiteltiin jo curved pan -tyyppistä kaarevaa perspektiiviä, mutta panoroinnin perspektiivi voi olla myös toisenlainen. Le Gallin (2010) layoutesimerkissä [\(kuva](#page-15-0)  [5\)](#page-15-0) kuvitteellisen kameran sijainti on ilmassa, jossa se panoroi hieman kaarevasti ja viistosti keyframejen välillä. Kuvasta ei käy selkeästi ilmi, kumpi siihen merkityistä keyframeista on alku- ja kumpi lopetusframe. Kuvakulman vaihdos niiden välillä tapahtuu kuitenkin vaakasuunnan sijaan pystysuunnassa: toisessa keyframessa kuvakulma on vahvasti yläviistosta, toisessa se on suorempi.

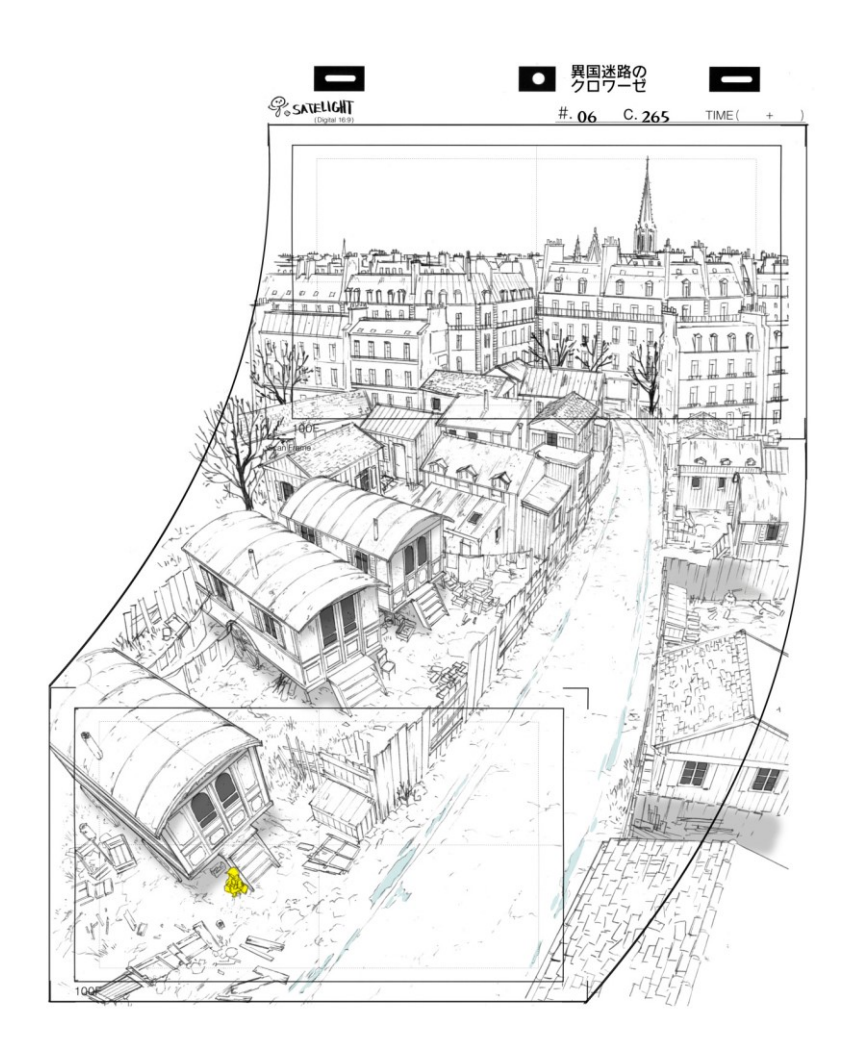

<span id="page-15-0"></span>Kuva 5. Panorointilayout animaatiota Croisée in a foreign labyrinth (2010) varten (Le Gall 2010).

Rall (2018) nostaa esiin dynaamisen komposition käsitteen 2D-animaatiossa viitaten siihen, ettei animaation kuvakompositio ole staattinen, vaan se muuttuu jatkuvasti hahmojen, muiden animoitujen elementtien ja kameran liikkuessa

kohtauksen sisällä. Vaikka kuva on liikkeessä, kuvakomposition tulisi olla huolellisesti suunniteltu läpi kohtauksen. (Rall 2018, 26–27.) Kameran liike ja kuvakompositio eivät siis ole toisistaan erillisiä, vaan niiden suunnittelu yhdessä on tärkeää toimivan lopputuloksen kannalta.

#### <span id="page-16-0"></span>3.2 Perspektiivi

#### <span id="page-16-1"></span>3.2.1 Lineaarinen ja kaareva perspektiivi

Perspektiivipiirtämisessä kolmiulotteista todellisuutta kuvataan geometrisesti kaksiulotteisilla menetelmillä perustuen tapaan, jolla ihminen näkee ympäröivän maailman (Nugent, 2022). Perspektiivi on väline kohteen esittämiseen tietyssä tilassa ja katseen suunnassa (Paricio 2015, 215). 2D-animaation taustataiteessa perspektiivi määrittää kuvakulman, josta taustan miljöö näytetään katsojalle. Tässä luvussa käydään läpi perspektiivin keskeisiä periaatteita ja määritellään lähestymistapa omassa projektissani toteutettavan panorointitaustan perspektiivin muutoksen toteutukseen. Teoriaosion tarkoituksena ei ole perehtyä teknisesti täydellisen perspektiivipiirroksen tekemiseen: tarkoitus on käsitellä aihetta siinä laajuudessa, mikä oman projektini kannalta on tarpeellista.

Perspektiivin perustana on horisontin ja pakopisteiden määrittäminen [\(kuva 6\)](#page-17-0). Horisonttiviiva merkitsee sitä kohtaa kuvassa, jossa taivas ja maa kohtaavat (Nugent 2022). Horisontin sijainti kuvaa katseen suuntaa ja korkeutta. Joissain miljöissä horisontti erottuu selkeänä vaakasuuntaisena viivana taivaan ja maanpinnan välissä, toisinaan horisontin sijainti voi olla haastavampaa paikantaa täydellisellä tarkkuudella – näin voi olla esimerkiksi kaupunkimiljöissä, joissa rakennukset peittävät näkymää horisonttiin. (Hillkurtz 2021.)

Pakopiste on se kohta horisonttiviivalla, jossa horisonttiin päin suuntaavat viivat kohtaavat ja leikkaavat toisensa. Pakopisteitä voi olla kuvassa yksi tai useampia [\(kuva 7\)](#page-17-1). (Nugent 2022.) Perspektiiviin piirrettynä kohteet sekä niiden väliset tilat pienenevät sen mukaan mitä lähempänä pakopistettä ne ovat, kunnes pakopisteen kohdalla ne "katoavat" kaukaisuuteen. (Boerboom & Proetel 2017.)

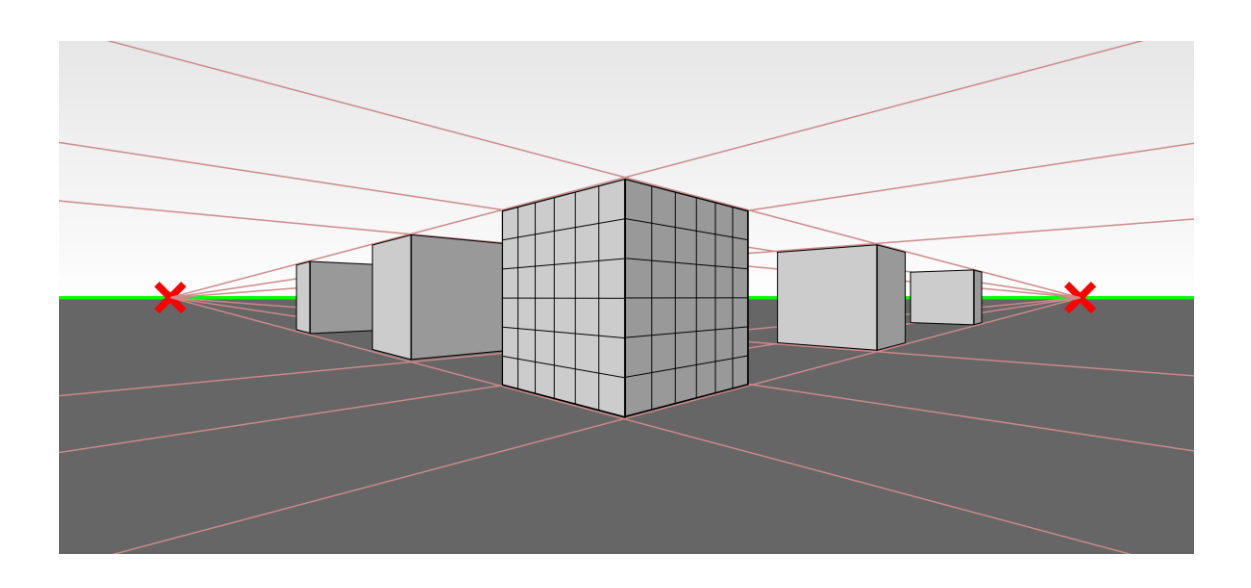

<span id="page-17-0"></span>Kuva 6. Adobe Illustratorin Perspective Grid -työkalun avulla tekemäni havainnollistus kahden pakopisteen perspektiivistä. Horisontti on merkitty kuvaan vihreällä viivalla ja pakopisteet punaisilla rasteilla. (Toivainen 2024.)

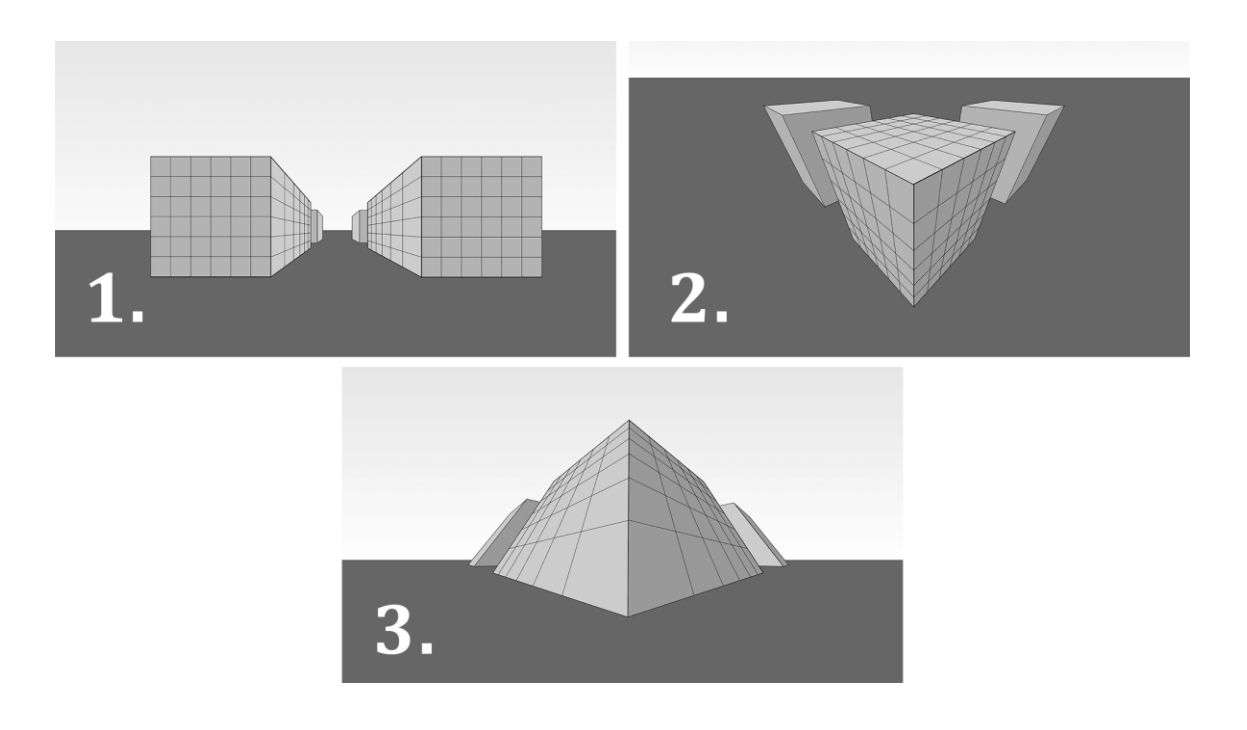

<span id="page-17-1"></span>Kuva 7. Adobe Illustratorissa tekemäni havainnollistukset yhden (1.) ja kolmen pakopisteen perspektiiveistä (2. ja 3.). Yhden pakopisteen perspektiivissä ainoa pakopiste on suurin piirtein kuvan keskellä. Kun kolmen pakopisteen perspektiivissä kolmas pakopiste sijoitetaan horisontin alapuolelle, syntyy vaikutelma siitä kuin kuvaa katsottaisiin yläviistosta (2.). Jos kolmas pakopiste sijoitetaan horisontin yläpuolelle, saadaan vastaavasti kuvakulma alaviistosta (3.). (Toivainen 2024.)

Yhden, kahden ja kolmen pakopisteen perspektiivit ovat lineaarisia, mikä tarkoittaa sitä, että pakopisteiden suuntaan kulkevat viivat ovat suoria. Kun pakopisteitä on neljä tai enemmän, perspektiivi on lineaarisen sijaan kaareva (curvilinear), eli tällaisessa perspektiivissä viivat, jotka todellisuudessa olisivat suoria, vääristyvät eli kaartuvat. (Wikipedia, 2023.)

Kuten tähänastisista esimerkeistä voidaan havaita, panorointikuvien perspektiivi on tyypillisesti lineaarisen sijaan kaareva. Mitä enemmän pakopisteitä perspektiivissä on, sen monimutkaisempaa on perspektiiviruudukon muodostaminen. Siksi käyttöön kannattaa ottaa valmis työkalu, joka helpottaa perspektiivin hahmottamista ja piirtämistä. Seuraavassa luvussa käydään läpi, kuinka tasavälistä lieriöprojektiota voidaan hyödyntää tällaisena työkaluna.

#### <span id="page-18-0"></span>3.2.2 Tasavälinen lieriöprojektio panoroinnin perspektiivinä

Erilaiset kameran käännösliikkeet vaativat erilaisia perspektiivin muutoksia. Havaitsin tietoa etsiessäni, että oli haastavaa löytää lähteitä, joissa panorointitaustan perspektiivin muutoksen tai kaarevan perspektiivin piirtämiseen olisi annettu konkreettisia ohjeita. Sain aiheesta käsityksen, että usein perspektiivin muutoksen piirtäminen on pitkälti taiteilijan näkemyksen ja taidon varassa.

Perspektiivipiirtämiseen ei ole välttämättä myöskään yhtä oikeaa lähestymistapaa. Nugent (2022) esimerkiksi määrittelee kaksi erilaista lähestymistapaa perspektiivipiirtämiseen. Ensimmäinen niistä on mittaukseen perustuva perspektiivipiirtäminen, jossa pyritään mahdollisimman realistiseen lopputulokseen seuraamalla tarkasti geometrian sääntöjä. Toinen tapa on perspektiivin arviointiin ja havainnointiin perustuva perspektiivipiirtäminen, jossa tarkan laskelmoinnin ja mittauksen sijaan perspektiivi ja sen mittasuhteet ammentavat enemmän taiteilijan näkemyksestä ja tunteesta. (Nugent, 2022). 2D-animaation näkökulmasta tarkasteltuna kumpikin tapa voi olla oman tulkintani mukaan toimiva tapa panorointitaustan perspektiivin piirtämiseen ainakin layout-vaiheessa. Olennaista on se, kuinka tarkasti realistinen 2D-animaatiossa panorointikuvan

perspektiivin on tarpeen olla, jotta panorointi-illuusio on riittävän uskottava toimiakseen juuri kyseisessä animaatiossa.

Varhain ennen projektiin ryhtymistä tein luonnoskokeiluja, joissa kokeilin piirtää kaarevaa perspektiiviä esimerkkien pohjalta ilman varsinaista referenssiä tai perspektiiviruudukkoa. Halusin kuitenkin lähteä tavoittelemaan astetta realistisempaa vaikutelmaa, minkä vuoksi oli tarpeellista määritellä selkeämpi tulokulma kaarevan perspektiivin piirtämiseen omassa projektissani. Tähän ongelmaan löytyi ratkaisu opinnäytetyön alkuvaiheessa erikoistumisprojektikurssin opettajalta saadusta vihjeestä projektion soveltamisesta panorointikuvassa. Päätin lähteä tarkastelemaan panorointitaustan perspektiiviä projektion näkökulmasta.

Projektio on tapa esittää kolmiulotteinen kohde, tässä tapauksessa ympäristö, kaksiulotteisena kuvana. Projektiotekniikoita on useita ja niitä käytetään erilaisiin käyttötarkoituksiin, mutta näistä tekniikoista nimenomaan panorointi- ja tiltkuvien kuvakulmia vastaava on tasavälinen lieriöprojektio. Tasavälinen lieriöprojektio kuvaa pallomaisen kohteen pintaa kaksiulotteisena kuvana. (Panotools Wiki, 2022.)

Panoraamakuvan yhteyttä projektioon voidaan havainnollistaa oikeassa elämässä otettujen panoraamavalokuvien kautta. Jos otetaan vertailukohdaksi alla oleva panoraamavalokuva, voidaan havaita samankaltainen perspektiivin kaartuminen kuin esimerkiksi [Kuva 3](#page-11-1) taustaesimerkissä. Alla olevasta esimerkkikuvasta voidaan havaita, että vaakasuuntaisessa panoraamavalokuvassa vaakasuuntaiset viivat kaartuvat, vaikka todellisuudessa ne ovat suoria [\(kuva 8\)](#page-20-0).

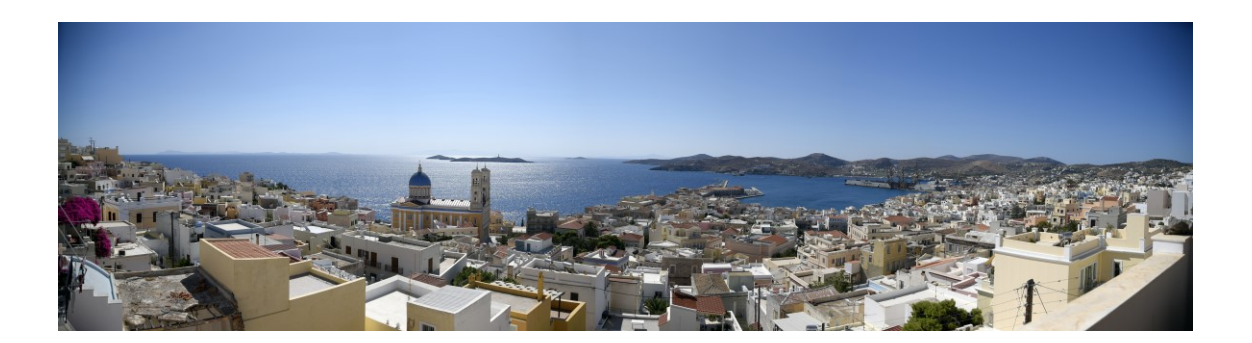

Kuva 8. Vaakasuuntainen panoraamavalokuva (Andisrado 2017).

<span id="page-20-0"></span>Tasavälisessä lieriöprojektiossa kaikki vaakasuuntaiset viivat kaartuvat lukuun ottamatta keskikohtaan sijoittuvaa horisonttiviivaa. Viivojen kaartuminen vahvistuu sen mukaan, mitä lähempänä projektion napoja ne ovat. Lisäksi viivat venyvät vaakasuuntaisesti projektion napoja kohti. Pystysuuntaisissa viivoissa sen sijaan ei tapahdu kaartumista, vaan ne pysyvät projektiossa pystysuorina. Tästä syystä vaakasuuntaisessa panoraamakuvassa vaakasuorat viivat kaartuvat ja pystysuorat ovat suoria. (Panotools Wiki, 2022.)

Jos tasavälistä lieriöprojektiota halutaan hyödyntää 2D-panorointitaustan suunnittelussa, tarvitaan siihen tarkoitettu perspektiiviruudukko työkaluksi perspektiivin piirtämiseen. Valitsin omaa projektiani varten Araújon tekemän tasaväliseen lieriöprojektioon perustuvan perspektiiviruudukon [\(kuva 9\)](#page-21-0), koska se on tarkoitettu käytettäväksi erityisesti piirtämisen apuvälineenä. Ruudukon viivat on merkitty eri väreillä, jotta piirtäjän on helpompi hahmottaa niiden kulkua. (Araújo, 2020.)

Tasavälisen lieriöprojektion mittasuhteet vastaavat kameran käännöstä 360° vaakasuunnassa and 180° pystysuunnassa (Panotools Wiki, 2022). Horisonttiviivalle sijoittuu neljä pakopistettä, joista yksi on jakautunut kahtia ruudukon oikeaan ja vasempaan laitaan. Koska koko ruudukko vastaa vaakasuunnassa 360 asteen käännöstä kamerassa, voidaan päätellä, että yksi pakopisteiden väli vastaa 90 asteen käännöstä kamerassa.

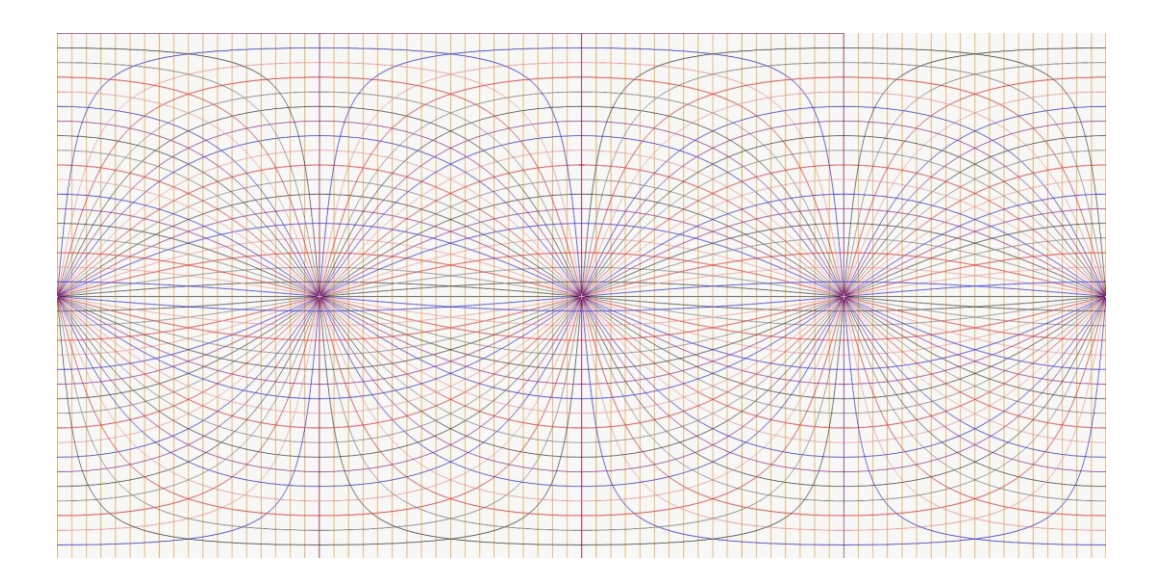

<span id="page-21-0"></span>Kuva 9. Tasaväliseen lieriöprojektioon pohjautuva perspektiiviruudukko (Araújo 2020).

Eräs tyypillinen tasavälisen lieriöprojektion käyttötarkoitus on virtuaalitodellisuudessa kolmiulotteisesti katseltavien immersiivisten 360-panoraamakuvien tuottaminen. 360-kuvien ohella projektiotekniikkaa voi hyödyntää kuitenkin apuvälineenä myös silloin, kun halutaan kuvata vain tiettyä osaa projektiosta (Panotools Wiki, 2022). Panoraamakuva on yksi esimerkki rajatusta projektion osasta: kuvassa näkyy vain se osa kameraa ympäröivästä kolmiulotteisesta ympäristöstä, minkä kameran kuva-ala ja käännösliike on tallentanut. Perspektiiviruudukon avulla voidaan lähteä tutkimaan, kuinka panoraamavalokuvan perspektiivi asettuu projektioon. Kokeilin tätä itse aiemmin esimerkkinä käyttämäni kuvan kohdalla [\(kuva 10\)](#page-21-1).

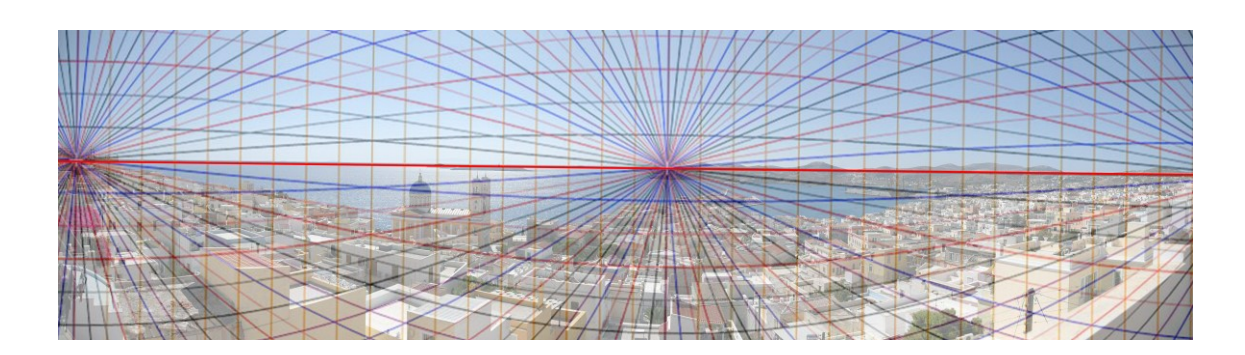

<span id="page-21-1"></span>Kuva 10. Panoraamavalokuvan perspektiivi tasavälisen lieriöprojektion kautta tarkasteltuna. Horisontti on korostettu punaisella viivalla. (Andisrado 2017; Araújo 2020.)

Vaikka panoraamavalokuvan perspektiiviä voisi käytännössä tutkia ja jäljitellä myös silmämääräisesti, tasavälinen lieriöprojektio helpottaa perspektiivin hahmottamista huomattavasti. Yksi tapa lähestyä perspektiivipiirtämistä voi olla joko etsiä netistä tai kuvata itse esimerkiksi kännykkäkameralla panoraamavalokuva, jossa on samankaltainen kameran käännös kuin animaatiossa halutaan toteuttaa.

#### <span id="page-22-0"></span>3.3 Taustan kuvakompositio ja syvyysvaikutelma

Hyvä kuvakompositio eli kuvan sommittelu on katsojalle tavallaan näkymätöntä. Kuvan tekijän on tärkeää tiedostaa, miksi tietyt kuvan rakentamisessa tehdyt valinnat näyttävät visuaalisesti paremmalta ja tukevat kuvan viestiä paremmin kuin toiset. Kuvakomposition keinoilla katsojan huomio voidaan ohjata olennaiseen ja välttää huomion kiinnittymistä epäolennaiseen. Tätä varten kuvalle määritellään huomiopiste, joka tarkoittaa sitä kohtaa kuvassa, johon katsojan huomion halutaan kiinnittyvän erityisesti (Paricio 2015, 213).

Koska panorointiotokset ovat keskenään hyvin erilaisia ja niillä on animaation kerronnassa erilaisia tarkoituksia, niiden kuvakompositioon ei voi määritellä täysin yleispäteviä sääntöjä. Kompositiokeinojen valinta on yksilöllistä ja tapahtuu sen mukaan, mitä tietyllä kuvalla halutaan viestiä kerronnassa. Tässä luvussa käydään kuitenkin läpi muutamia yleisiä kuvakomposition elementtejä, joita panorointiotoksen suunnittelussa voi hyödyntää ja joihin aion erityisesti kiinnittää huomiota omassa projektissani.

Panorointitaustan kuvakompositiota pohtiessa on tärkeää ottaa huomioon, että valmiissa animaatiossa taustaa tarkastellaan kameran kuva-alan kautta. Panorointiotoksen kohdalla se tarkoittaa sitä, että näkyvissä on siis kerrallaan vain osa kokonaisesta taustasta. Panorointiotoksen keyframet eli alku- ja loppukuvat ovat tärkeä lähtökohta kuvasommitteluun, koska ne sisältävät tyypillisesti kerronnan kannalta otoksen tärkeimmät elementit sekä olennaiset kuvakulmat. Keyframejen välille sijoittuva osa taustasta kuvaa siirtymää alku- ja loppukuvien välillä.

Viiva on kuvakompositiossa olennainen katsetta johdatteleva elementti. Sekä suorat että kaarevat viivat toimivat katseen johdattelijoina. Suora viiva kompositiossa johdattaa silmää suoraan yhdestä paikasta toiseen. Kaareva viiva sen sijaan johdattelee katsetta kuvan poikki pehmeämmin ja sitä voidaan käyttää yhdistämään kuvassa erillään sijaitsevia kohteita toisiinsa. (Ward 2002, 71.)

Kaarevuuden ohella toinen kuvakompositioon vaikuttava viivojen ominaisuus on niiden suunta. Pystysuora viiva vetää huomiota puoleensa. Vinot viivat kompositiossa luovat aktiivisuutta ja liikettä. Pystysuoraan ja vaakasuoraan viivaan verrattuna vino viiva viestii eläväisempää vaikutelmaa. (Ward 2002, 71.) Elokuvan kuvakompositiossa kannattaa välttää viivoja, jotka jakavat kuvan ruudun keskeltä, sekä kuvan reunoille sijoittuvia vahvoja viivoja, jotka voivat saada kuvasuhteen näyttämään rajatulta. (Ward 2002, 70.) Kuvakomposition keinoilla voidaan vaikuttaa myös kuvan lukusuuntaan. Länsimaissa ihmiset lukevat kuvia tyypillisesti vasemmalta oikealle. Peilattuna kuvien kompositio ei välttämättä enää toimi. (Ward 2002, 66.) Tämän pohjalta voi tulkita, että panorointi voi tuntua sulavammalta, kun kuvakompositiossa pyritään ohjaamaan katsetta samaan suuntaan kameran liikkeen kanssa esimerkiksi käyttämällä esimerkiksi viivoja katseen johdatteluun.

Kuvakomposition keinot nivoutuvat myös kolmiulotteisen tilan illuusioon syvyysvaikutelman kautta. Perspektiivin merkitys syvyysvaikutelman luomisessa korostuu miljöissä, joissa on paljon suoria viivoja ja säännöllisiä muotoja. Muiden kuvakomposition keinojen merkitys miljöön suunnittelussa ja luonnostelussa sen sijaan korostuu erityisesti maisemakuvissa, joissa ei ole esimerkiksi rakennuksia, joiden lineaariset viivat ja muodot toisivat perspektiiviä selkeästi esille (Hillkurtz 2021). Miljöökuvien sommittelussa ja syvyysvaikutelman suunnittelussa hyödyllinen periaate on jakaa kuva etualaan, keskialaan ja taka-alaan (Paricio 2015, 45). Syvyysvaikutelman keinoilla voidaan korostaa sitä kuvaalaa, joka on kuvan huomiopisteenä.

Maisemakuvassa keskeinen syvyysvaikutelman luomiseen käytettävä keino on ilmaperspektiivi, joka liittyy viivan tai muodon sijaan väreihin ja valööreihin, eli

värin valoisuus- tai tummuusasteeseen [\(kuva 11\)](#page-24-0). Ilmaperspektiivissä kohteet kuvataan sen vaaleampina ja kylmemmän sävyisinä, mitä kauemmaksi horisonttia kohti ne sijoittuvat. Ilmaperspektiivi taiteessa perustuu reaalimaailmassa esiintyvään ilmiöön, jossa valon siroaminen ilmakehän molekyyleistä saa maisemassa kauempana olevat kohteet näyttämään eri sävyisiltä kuin ne todellisuudessa ovat. Kaukana olevat tummat kohteet näyttävät ilmaperspektiivissä kylmemmän tai sinertävän sävyisiltä, kirkkaan väriset kohteet punertavilta. Ero johtuu siitä, että värien eri aallonpituudet sirottuvat eri tavalla. Ilmaperspektiivissä kohteet näyttävät myös vaaleammilta ja kontrastierot kohteiden sisällä tasoittuvat, mikä häivyttää niiden yksityiskohtia. (Britannica 2016.) Kaukaiset kohteet maisemassa esitetään siis tyypillisesti vähemmän yksityiskohtaisina kuin lähellä olevat.

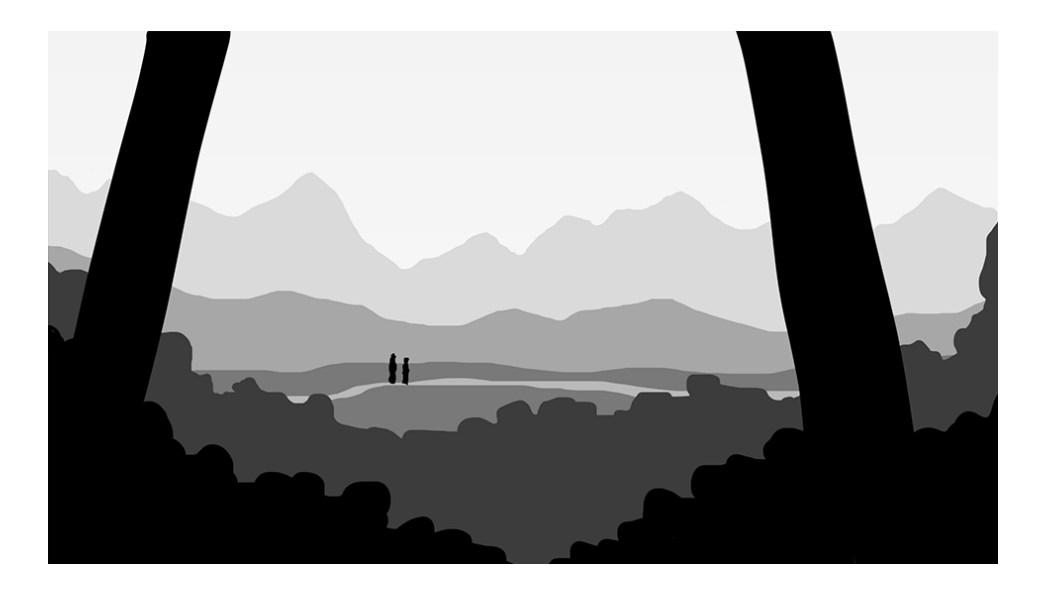

<span id="page-24-0"></span>Kuva 11. Oma havainnollistus valööreistä ja huomiopisteestä. (Toivainen 2024.)

Kun valöörien käytössä pyritään realistiseen vaikutelmaan, kuvan etuala on tyypillisesti tummin ja taka-ala vaalein. 2D-animaatiossa realismin sääntöjä ei kuitenkaan ole pakko noudattaa, vaan valöörejä voi soveltaa luovasti sen mukaan, millaista tunnelmaa ja vaikutelmaa halutaan välittää. Valöörit vaihtelevat reaalimaailmassakin valaistustilanteen mukaan: esimerkiksi luonnossa esiintyy tilanteita, joissa taivas näyttäytyy ympäristön tummimpana elementtinä. (Bacher 2008.)

Esimerkkinä tyypillisistä syvyysvaikutelman luomisen keinoista voidaan tarkastella kahta allaolevaa taustaa Steven Universe -animaatiosarjasta [\(kuva 12\)](#page-25-0). Ylemmässä taustassa miljöön etuala on kuvattu yksityiskohtaisimmin, värit ovat tummempia ja kylläisempiä, ja etualan yksityiskohtia on korostettu ääriviivoilla. Kuvan keskiala on haaleampi värikylläisyydeltään ja ääriviivoilla korostettuja yksityiskohtia on vähemmän. Lisäksi myös ääriviivat ovat haaleampia ja ohuempia kuin kuvan etualalla. Kuvan taka-alalle sijoittuvat kukkulat on kuvattu haaleina ja lähes siluettimaisina.

<span id="page-25-0"></span>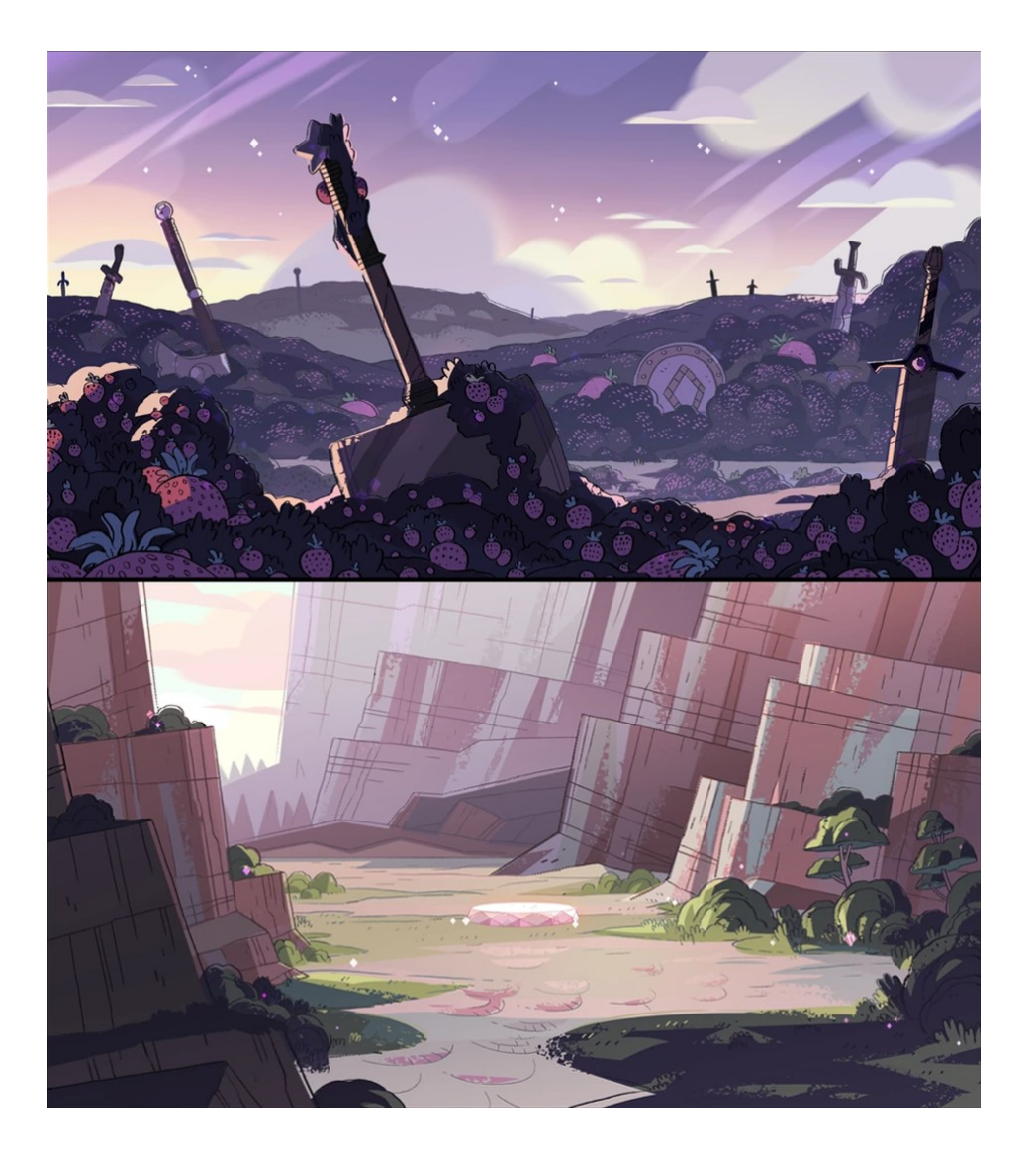

Kuva 12. Kaksi taustaa Steven Universe-sarjan jaksosta Rose's Scabbard (2015). (Steven Universe wiki i.a.)

Samanlaista syvyysvaikutelman käyttöä voi nähdä myös kuvan 12 alemmassa taustakuvassa. Tausta koostuu suurimmaksi osaksi melko yksinkertaisista ja geometrisistä muodoista, mutta syvyysvaikutelman keinojen sekä valaistuksen kautta miljööhön on onnistuttu luomaan yllättävän realistisen tuntuinen ja visuaalisesti mielenkiintoinen vaikutelma.

## <span id="page-26-0"></span>**4 Kamera-animaatio**

Panorointiotoksessa käytettävä konkreettinen virtuaalikameran liike on kuvatason päällä tapahtuva kamera-ajo. Kamera-ajon animoiminen tapahtuu kahdella keyframella eli avainkehyksellä, jotka merkitsevät liikkeen alku- ja loppukohdan. Kamera-ajossa tärkein kameran animoitava ominaisuus on positio, eli kameran sijainti kompositiossa. Yksinkertaisimmillaan kamera-animaatio tapahtuu liikuttamalla kameraa x- ja y-akseleilla, eli vaaka- (x-akseli) tai pystysuunnassa (yakseli).

Kameran liikerata keyframejen välillä on oletuksena lineaarinen eli suora. Jos kameran liikeradalle haluaa määrittää kaarevuutta, se onnistuu suoraan After Effectsin kameranäkymässä: kun kameran liikkeelle on määritetty alku- ja loppukohta, kameratason ollessa valittuna kameran liikerata keyframejen välillä näkyy Bezier-vektorikäyränä, jonka kahvoista liikeradan muotoa ja kaarevuutta voi säätää.

Kompositiota luodessa on määriteltävä projektin kuvataajuus tai kehysnopeus (framerate). Kuvataajuus merkitsee sitä, kuinka monta kuvaa näytetään yhdessä sekunnissa videota, mistä juontuu kuvataajuutta kuvaava lyhenne fps (frames per second). Mitä enemmän kuvia sekunti videota sisältää, sen sulavammalta kuvan liike näyttää. Kuvataajuudelle on asetettu erilaisia standardeja käyttötarkoituksen mukaan. Perinteisesti elokuvissa käytetty kuvataajuusstandardi on 24fps. Eurooppalaisessa televisiossa käytetty kuvataajuusstandardi on 25fps. Korkeampaa kuvataajuutta vaativiin kuvamateriaaleihin käytetään usein kuvataajuutta 60fps. (Adobe, i.a.)

Tein suunnittelun varhaisessa vaiheessa kamera-animaatiokokeilun, jossa animoin kamera-ajon kuusi kertaa HD-kuvan levyisen taustaluonnoksen yllä tarkoituksena etsiä sopivaa nopeutta kamera-animaatiolle, kun projektin kuvataajuus on 25 fps. Havaitsin, että tällä kuvataajuudella 13 sekuntia kestävä kamera-ajo aiheutti vaikutelman siitä kuin kuva olisi "nykinyt". Kun samasta kompositiosta tehtiin toinen versio, jossa kuvataajuutena oli 60 fps, ongelma poistui. Kokeilun seurauksena ymmärsin, että kuvataajuudella on olennainen merkitys sen kannalta, miltä lopputulos näyttää, ja sen vuoksi käytössä oleva kuvataajuus vaikuttaa merkittävästi kamera-animaation ajoitukseen.

Brownin (2011, 212) mukaan kuvataajuuden ollessa 24–25 fps, kohteen liikkumisen yhden kokonaisen framen – tässä merkityksessä siis ruudun tai kameran kuva-alan – poikki tulisi kestää vähintään 3–5 sekuntia, jotta epämiellyttävän näköiseltä kuvan välkkymiseltä (strobing) vältytään. Aion kokeilla projektissani tämän periaatteen soveltamista kamera-animaation ajoituksessa. Jos projektin kuvasuhteena käytetään HD-standardia 1920×1080, vaakasuuntaisen panoroinnin kohdalla tämä tarkoittaisi sitä, että kamera-animaatioon tulisi varata kuvataajuudella 25 fps vähintään 3–5 sekuntia eli yhteensä 75–125 framea kameran liikkumiseen yhden HD-kuvan leveyden verran, jotta lopputuloksessa ei näy välkkymistä.

Ajoituksen ohella toinen kamera-animaation visuaaliseen ilmeeseen vaikuttava tekijä on easing, eli kameran liikkeiden pehmentäminen. Ghertner (2010, 138) esittää kaksi yleistä vaihtoehtoa kameran liikkeen nopeudelle: sen voi pitää tasaisena koko ajan, tai liikkeessä voi hyödyntää hidastusta alussa ja/tai lopussa. Jos hidastusta käytetään, se lisätään useimmiten sekä kamera-animaation alkuun että loppuun (Ghertner 2018, 138). Kameran liikkeen pehmennyksen tarkoitus on toimia tehokeinona, jonka avulla kameran liikkeen vaikutelmasta voi tehdä sulavamman. Tarkoituksena on tukea animaation kerrontaa kameran liikkeen kautta.

Easingin eri tyypit keyframelle ovat ease out – hidastus liikkeen alkuun, ease in – hidastus liikkeen loppuun, tai molemmat, eli hidastus liikkeen alkuun ja loppuun. After Effectsissä keyframejen liikkeen pehmennys molempiin suuntiin on nimeltään Easy Ease. Pehmennyksen tarkka säätäminen tapahtuu Graph Editor -paneelin kautta kohdasta Edit Speed Graph. Animaation nopeutta kuvataan Bezier-vektorikäyränä, jota säätämällä kamera-animaation nopeus voidaan muokata tarkkaan halutuksi.

## <span id="page-28-0"></span>**5 Projektin toteutus**

#### <span id="page-28-1"></span>5.1 Projektin lähtökohdat ja ideointi

Projektissa on tarkoituksena tuottaa panorointiotos, jonka kesto olisi alustavasti noin 5–10 sekuntia. Projekti toteutetaan HD-kuvasuhteessa 1920×1080 ja kuvataajuudella 25fps. Koska panorointiotosta on tarkoitus käyttää vain portfoliossa, kuvataajuudella ei käytännössä ole kovin suurta merkitystä teknisesti. Käytän kuvataajuutta 25fps lähinnä siksi, koska se on Suomessa käytettävä televisiostandardi ja olen käyttänyt sitä myös suurimmassa osassa muista animaatioprojekteistani.

Panorointiotos ei ole osa laajempaa animaatioprojektia, vaan itsenäinen teos, mikä antaa työskentelyyn suuremmat vapaudet verrattuna siihen, että otoksella olisi selkeästi määritelty tarkoitus osana animaation kerrontaa. Toisaalta selkeän kerronnallisen tavoitteen puuttuminen tekee ideoinnista myös haastavaa. Ratkaisuna tähän ongelmaan päätin kehittää valitsemani kuvan ideaa eteenpäin samalla, kun työstin luonnoksia, koska taustalla ei ollut valmista tarinaa, johon projekti olisi voitu sitoa. Päätin siis antaa miljöön ja kuvan idean kehittyä lopulliseen muotoonsa työskentelyn myötä. Valitsin tämän lähestymistavan myös siksi, koska en halunnut rajata liian varhaisessa vaiheessa pois mielenkiintoisia mahdollisuuksia ja suuntia projektin kehittämiseen.

Määrittelin projektille neljä työvaihetta: ideointi, layout, taustan piirtäminen ja kamera-animaatio After Effectsissä. Kamera-animaation suunnittelu tapahtuu osittain jo layoutissa, joten päätin sisällyttää viimeiseen työvaiheeseen tarpeen mukaan aikaa myös otoksen mahdolliseen viimeistelyyn ja jälkikäsittelyyn.

Panorointiotoksen layoutia ja taustan kuvakomposition suunnittelua varten tarvittiin kameraopaste, jolla kameran keyframet merkitään kuvaan layoutissa. Tein Photoshopissa 1920×1080 pikselin eli HD-kuvan kokoisen kameraopasteen, johon merkitsin title safe- ja action safe -alueet ja kuva-alan keskikohdan. Käytin opasteen päävärinä kirkkaanpunaista, jotta kuvan rajat erottuisivat paremmin mustavalkoisissa layout-luonnoksissa.

Ideointivaiheessa tein konseptit neljästä erilaisesta miljööstä ja panorointiliikkeestä, joista valitsin lopullisen projektin aiheeksi vaakasuuntaisen metsämaiseman. Päätin jättää muut ideat tarkemmin käsittelemättä tässä raportoinnissa tehdäkseni osiosta tiiviimmän ja loogisemman kokonaisuuden. Osaa kokeiluista olisi ollut lisäksi haastavaa sitoa tekstissä käsiteltyyn teoriaan yhtä selkeästi, mikä vaikutti myös päätökseeni valita juuri kyseinen idea projektin aiheeksi. valitsemani miljöö tarjosi mielestäni mahdollisuuden soveltaa oppimaani tietoa monipuolisemmin kuin muut ideat.

Idea lähti liikkeelle melko teknisestä näkökulmasta – halusin tehdä vaakasuuntaisen ja kaarevan panorointikuvan, jossa hyödynnän tasavälistä lieriöprojektiota perspektiivin piirtämisessä. Kameran liike on yksinkertainen: suora vaakasuuntainen kamera-ajo. Valitsin ääriviivattoman piirrostyylin sekä layout-vaiheeseen että lopullisen taustan toteutukseen, koska ääriviivattomalla tyylillä piirrettyä kuvaa on helpompi muokata kuin viivapiirrosta. Kuvan kohteita ja esimerkiksi niiden mittasuhteita on kätevämpää muuttaa, kun niiden ääriviivoja ei tarvitse piirtää uudelleen. Koska projekti on itselleni oppimistilanne, halusin antaa tilaa yritykselle ja erehdykselle siten, että virheet olisivat helposti korjattavissa.

Ensimmäinen aiheesta tekemäni luonnos oli kuvakäsikirjoituksen tapaan raa'asti luonnosteltu kuva ([kuva 13\)](#page-30-1). Tarkoituksena oli luonnostella kuvan perusidea ja sen tärkeimmät elementit. Miljöö on metsä, jonka poikki kulkee polku. Polun edessä on tummina ja siluettimaisina kuvattuja puita ja pensaita. Panorointi-illuusio kuvassa syntyy pääasiassa polusta ja sen takana olevista puista. Polku toimii kuvakompositiossa myös viivana, joka sitoo kuvaa yhteen ja johdattelee katsetta kuvan poikki.

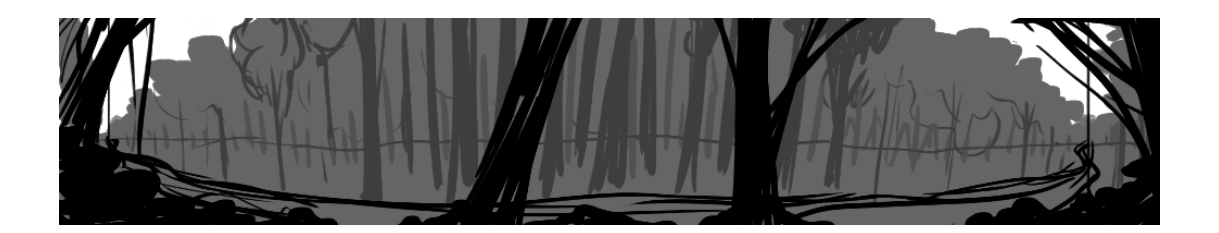

<span id="page-30-1"></span>Kuva 13. Ensimmäinen storyboard-tyyppinen idea metsämaisemasta (Toivainen 2024).

Tässä taustaideassa itseäni viehätti se, että se on potentiaalisesti monikäyttöinen: tausta toimisi sellaisenaan miljöön etablointikuvana eli otoksessa, jonka pääasiallinen tarkoitus on näyttää katsojalle miljöö, jossa kohtaus tapahtuu. Toisaalta sitä voisi käyttää myös otoksessa, jossa panorointi seuraa polulla kulkevaa hahmoa tai muuta polkua pitkin liikkuvaa kohdetta.

#### <span id="page-30-0"></span>5.2 Layout ja kuvakompositio

Seuraavaksi siirryin kehittelemään kuvalle tarkempaa kuvakompositiota. Käytin perspektiivipiirtämisen pohjana tasavälistä lieriöprojektiota. Merkitsin otoksen keyframet kameraopasteilla. Päätin mitoittaa taustan siten, että alku- ja loppuframejen väliin jää yhden kokonaisen framen kokoinen tila. Käytännössä taustan voisi jakaa kahden sijaan kolmeen frameen, joista jokaisen sisään sijoittuu yksi horisontin pakopisteistä [\(kuva 14\)](#page-32-0). Tarkoituksena oli varmistaa panorointi-illuusion onnistumisen vuoksi riittävä etäisyys pakopisteiden välille, jotta kaksi eri pakopistettä ei näkyisi kameran kuvassa samaan aikaan.

Mietin tässä vaiheessa, kuinka kuva jakautuu etualaan, keskialaan ja takaalaan. Panorointitaustan syvyystasoja on hieman hankalaa määritellä tarkasti, koska sama kohde voi sijoittua eri syvyyksiin kuvan eri osassa: yhtenä esimerkkinä tämän miljöön polku. Tässä kuvassa etualaa ovat puut ja pensaat polun edessä. Kuvan keskialaan kuuluu polku, maa ja puut polun läheisyydessä. Taka-alaan kuuluu metsä keskialan takana. Vaikka yleisimmin kuvissa halutaan korostaa etualaa, tässä miljöössä tärkein kohta on kuvan keskialalla. Yksi kuvakomposition tavoitteista on siis kuvan keskialan korostaminen. Etualan pääasiallinen tehtävä tässä kuvassa sen sijaan on luoda syvyysvaikutelmaa, jonka lisäksi tavoittelin vaikutelmaa, jossa etualan elementit ikään kuin kehystävät kuvaa kamera-ajon aikana.

Kuvalle oli myös melko vaikeaa määritellä tarkkaa huomiopistettä, koska kuvakompositio muuttuu kameran liikkuessa. Keyframeissa huomiopisteenä voisi pitää keyframen sisään sijoittuvaa pakopistettä, jonne polku johdattaa katsetta. Toisaalta polku itsessään on myös eräänlainen huomiopiste, koska se on tärkeä jatkuvuutta viestivä elementti kuvassa.

Pohdin myös, kuinka miljööstä saisi luotua visuaalisesti mielenkiintoisemman. Kokeilin lisätä hieman vaihtelua maanpinnan muotoon kuvan oikeassa laidassa. Ghertnerin (2010, 109) mukaan on yleinen virhe layoutissa piirtää miljöön maanpinnasta liian tasainen. Maanpinnan muoto on tyypillisesti tasainen ihmisen rakentamissa ympäristöissä, luonnossa sen sijaan maanpinnan korkeudet ja muodot vaihtelevat (Ghertner 2010, 109.) Pyrin luomaan maanpinnan muotojen kautta miljööhön lisää luonnollisuuden vaikutelmaa, sillä omaan silmääni maasto vaikutti liian tasaiselta.

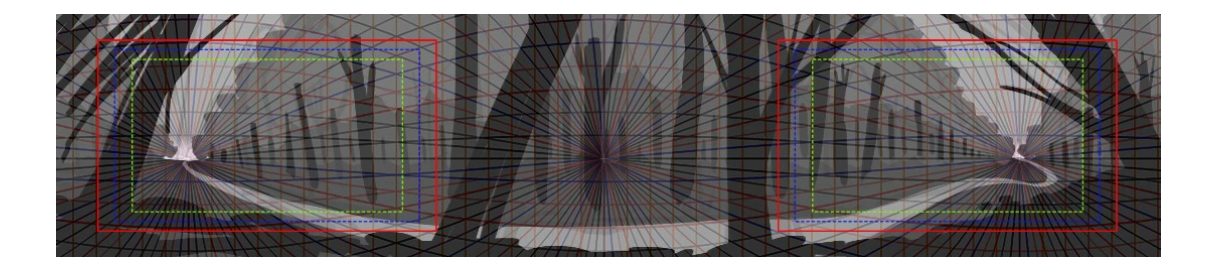

Kuva 14. Layout-luonnos metsämaisemasta. Kuvaan on jätetty näkyviin perspektiiviruudukko ja keyframet havainnollistamaan kuvakomposition ideaa. (Toivainen 2024.)

<span id="page-32-0"></span>Toin layout-kuvan After Effectsiin kokeillakseni kamera-animaatiota. Tarkoituksena oli suunnitella alustavasti kamera-animaation ajoitus. Lähdin liikkeelle ajatuksesta, että kamera-ajon miniminopeus on 3 sekuntia kuvan leveyttä kohti. Tässä otoksessa kamera liikkuu kahden kokonaisen framen leveyden verran eli koko kamera-ajon minimikesto on 6 sekuntia, jotta välkkymistä ei synny. 6 sekunnin kamera-ajo vaikutti omaan silmääni kuitenkin liian nopealta. Koetin löytää sopivan ajoituksen kamera-ajolle 6 ja 8 sekunnin väliltä, sillä yli 8 sekuntia kestävä kamera-ajo vaikutti puolestaan liian hitaalta. Päädyin lopulta alustavasti valitsemaan kamera-ajon pituudeksi 8 sekuntia. Vaikutelma oli mielestäni rauhallinen, muttei liian hidas.

Kun kuvakomposition peruselementit olivat paikoillaan, siirryin tekemään uutta luonnosta, jonka tavoitteena oli kehittää kuvan tunnelmaa, miljöön syvyysvaikutelmaa ja valaistusta [\(kuva 15\)](#page-33-0). Halusin luoda kuvaan pientä kerronnallisuutta valaistuksen kautta. Tarkoituksena oli viestiä siirtymää miljöössä luomalla kuvaan vaikutelma siitä, kuin polku johdattaisi sillä mahdollista kulkijaa syvemmälle metsään. Kuvan vasen puoli on valoisampi ja valaistus hämärtyy oikeaa laitaa kohti. Koska kameran liikesuunta on vasemmalta oikealle, halusin hyödyntää myös kuvakompositiossa samansuuntaista liikkeen tuntua tavoitteena saavuttaa sulavampi vaikutelma. Tämän vuoksi asettelin kuvaan taivaalta tulevia vinoja valonsäteitä ohjaamaan katsetta vasemmalta oikealle.

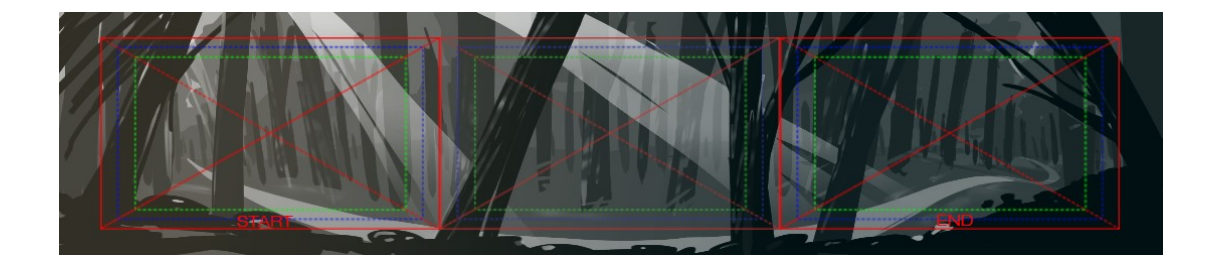

<span id="page-33-0"></span>Kuva 15. Kolmas versio metsätaustasta, jossa luonnostelin otoksen tunnelmaa ja valaistusta. Lisäsin kameraopasteisiin sanat "start" ja "end" selkeyttämään lukijalle, kumpi on kuvan alku- ja kumpi loppuframe. Lisäsin myös kuvan keskelle yhden ylimääräisen kameraopasteen avuksi selkeyttämään keyframejen väliin sijoittuvan tilan kuvakompositiota. (Toivainen 2024.)

Halusin hakea luonnoksessa vaikutelmaa siitä, että miljöö olisi syvemmällä metsän keskellä kuin aikaisemmista luonnoksista välittyi. Lisäsin puita polun läheisyyteen ja suurensin polun takana olevien puiden lehvistöjä siten, että ne peittäisivät taivaan lähes kokonaan. Näin kuvan vaikutelma oli vähemmän avara kuin aiemmissa luonnoksissa.

Tämä vaihe oli tasapainoilua perspektiivin säilyttämisen ja mielenkiintoisemman visuaalisen ilmeen löytämisen välillä. Huomasin perspektiiviruudukon käytön houkuttelevan itseäni asettelemaan kaikki kuvan elementit järjestelmällisesti perspektiiviruudukon viivojen mukaan – tällainen lähestymistapa on hyvä miljöissä, jotka rakentuvat suorista viivoista ja säännöllisistä geometrisistä muodoista. Luonnollisissa ympäristöissä, kuten metsissä, suoria linjoja ja säännöllisesti toistuvia muotoja ei kuitenkaan juuri esiinny, mikä tuo haastetta perspektiivipiirtämiseen ruudukon avulla.

Edellisessä luonnoksessa polun takana olevan metsän puut näyttivät muodostavan suoran rivin, mikä sai miljöön vaikuttamaan melko kliiniseltä. Luonnollisissa ympäristöissä kohteet asettuvat harvoin näin järjestelmällisesti, minkä vuoksi metsikköön oli yritettävä tuoda enemmän variaatiota puiden koon, sijainnin ja muodon kautta. Tämä vaikutti rikkovan perspektiivin realistisuutta hieman, muttei mielestäni kuitenkaan sellaisella tavalla, joka häiritsee panorointi-illuusiota liikaa tämän projektin tavoitteisiin nähden.

Lisäsin aloitusframeen polun eteen puun, joka oli syvyydessä kuvan etualalla olevia puita kauempana. Päädyin poistamaan puun, koska se vaikutti halkaisevan kuvan läheltä keskikohtaa. Ymmärsin, että kun polku toimii kuvan jatkuvuutta viestivänä viivana, sen eteen keskialalle ei kannattanut sijoittaa kohteita, jotka katkaisevat sen visuaalisesti. Puu vaikutti myös peittävän aloitusframessa olevan pakopisteen tavalla, joka häiritsi mielestäni kuvakompositiota.

Seuraava projektin vaihe oli väriluonnoksen tekeminen [\(kuva 16\)](#page-34-0). En ollut lopputulokseen täysin tyytyväinen, koska siitä välittyvä vaikutelma oli mielestäni liian valoisa mustavalkoiseen luonnokseen verrattuna. Suunnitelma oli kuitenkin itselleni tarpeeksi hyvin suuntaa antava projektin seuraavaan vaiheeseen siirtymistä varten, koska tiesin selkeästi mielessäni, mitä halusin muuttaa saavuttaakseni haluamani tunnelman.

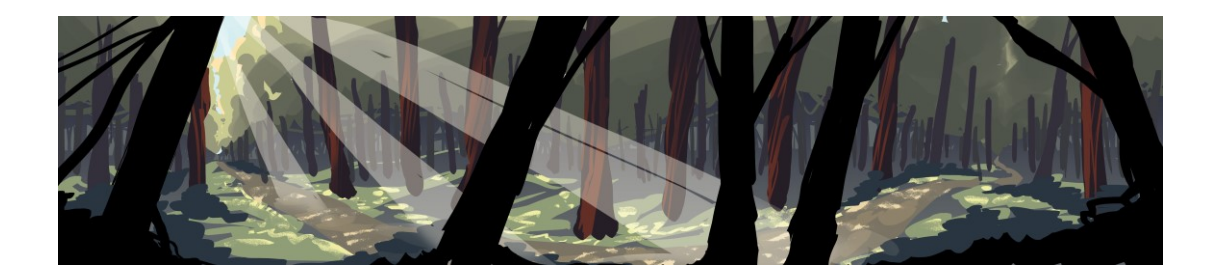

<span id="page-34-0"></span>Kuva 16. Alustava väriluonnos projektia varten (Toivainen 2024).

Pyrin korostamaan väreillä kuvan eri syvyystasoja. Väriluonnoksessa etuala on kokonaan musta. Vaikutelma oli kuitenkin mielestäni melko synkkä ja kaksiulotteinen, joten päätin lisätä etualalle jonkin verran väriä ja yksityiskohtia lopullisessa versiossa. Huomiopiste on keskialalla, joten sen värityksen tulisi vetää eniten huomiota puoleensa. Sijoitin kuvan kirkkaimmat ja kylläisimmät värisävyt siis keskialalle. Taka-alalle valitsin vähiten kylläiset ja kylmimmät, sinertävät värisävyt häivyttämään kuvaa horisonttia kohti.

#### <span id="page-35-0"></span>5.3 Tuotanto

Seuraava vaihe projektissa oli valmiin taustan piirtäminen kaiken suunnittelemani pohjalta [\(kuva 17\)](#page-35-1). Muutin värimaailmaa väriluonnoksesta hieman kylmempään ja tummempaan suuntaan, jotta miljöön tunnelma olisi lähempänä kuvan 15 mustavalkoisessa luonnoksessa suunnittelemaani Lopullinen väritys ja valaistus vaikutti myös kuvakompositioon: niiden myötä keyframejen huomiopisteet tuntuivat siirtyneen pakopisteiden sijaan enemmän polun valoisimpiin kohtiin.

Noudatin taustamaalauksessa ajatusta siitä, että kuvan tärkeimmät syvyystasot ja elementit kuvataan yksityiskohtaisimmin. Käytin etu- ja keskialan yksityiskohdissa kovarajaisia väripintoja ja taka-alaa kohden sen sijaan pehmeämpiä siveltimiä, joiden jälki oli maalauksellisempi. Kuvassa olevien elementtien muodot ovat pelkistetympiä ja vähemmän yksityiskohtaisia sen mukaan, mitä kauempana kuvitteellista kameraa ne ovat syvyydessä. Sulautin kaikkein kauimpana horisontissa olevat puut yhteen tasoon maan kanssa, joten ne muodostavat yhtenäisen siluetin.

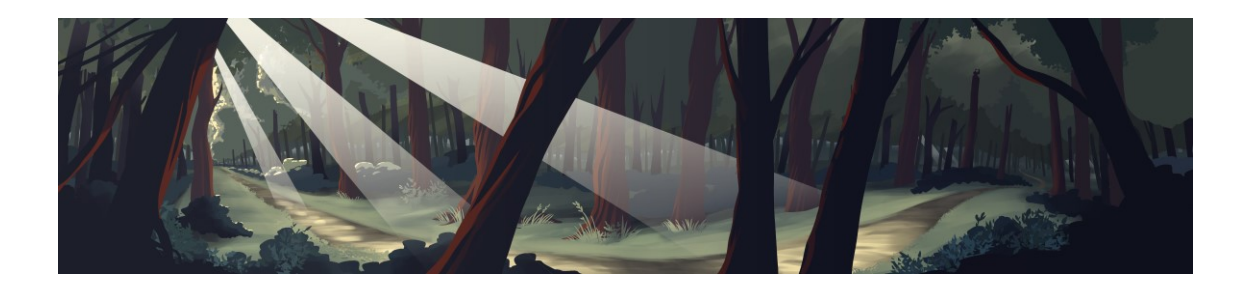

Kuva 17. Valmis taustamaalaus (Toivainen 2024).

<span id="page-35-1"></span>Piirrosvaiheessa luonnostelin karkeasti polulle ihmishahmon havainnollistamaan ympäristön mittasuhteita [\(kuva 18\)](#page-36-0). Vaikka hahmoanimaatiota ei tässä projektissa tehdä, halusin siitä huolimatta havainnollistaa itselleni visuaalisesti, miten taustan kuvakompositio toimisi, jos otokseen yhdistettäisiin animaatio polulla kävelevästä hahmosta. Päätin sisällyttää tämän kuvan mukaan koska se havainnollistaa hyvin ajatustani siitä, kuinka etualan puiden on tarkoitus kehystää kuvaa kamera-ajon eri kohdissa. Hahmon tarkoitus oli toimia vain havainnollistuksena, enkä ottanut sitä mukaan lopulliseen otokseen. Jos taustaa käytettäisiin oikeasti hahmon kävelyä seuraavassa otoksessa, kamera-animaatio ajoitettaisiin silloin yhteensopivaksi hahmoanimaation kanssa.

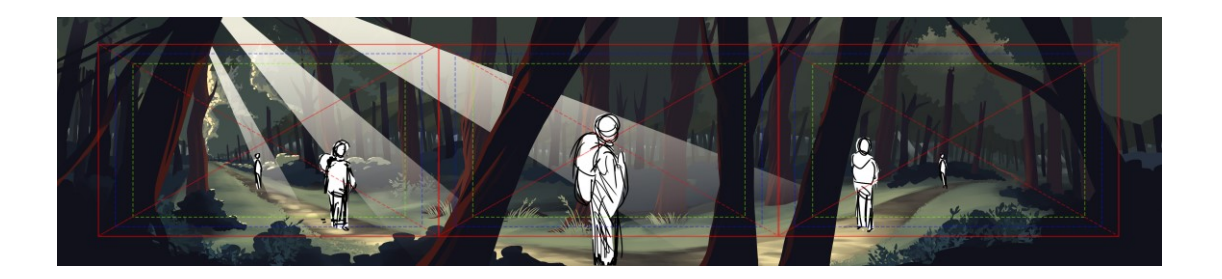

Kuva 18. Ihmishahmo luonnosteltuna polulle. (Toivainen 2024.)

<span id="page-36-0"></span>Kun tausta oli valmis, seuraava työvaihe oli kamera-animaation toteutus. Vein taustan ulos Photoshopista png-tiedostona ja toin sen After Effectsiin tekemääni kompositioon. Layoutissa suunnittelemani kamera-ajo oli kestoltaan 8 sekuntia, joten käytin samaa ajoitusta myös valmiin kuvan kanssa. Jätin yhden sekunnin leikkausvaran kamera-ajon alkuun ja loppuun.

Halusin kokeilla, kuinka kameran liikkeen pehmennys vaikuttaisi otoksen rytmiin ja tunnelmaan. Tätä varten tein kompositiosta kopion, jossa vaihdoin kameraajon aloitusframen Keyframe Assistant -kohdasta tilaan Easy Ease Out. Lopetusframen hidastukseksi valitsin Easy Ease In. Easingien oletusnopeus ei mielestäni sopinut täysin haluamaani vaikutelmaan, joten säädin nopeutta vielä manuaalisesti Graph Editor -paneelissa [\(kuva 19\)](#page-37-0). Kamera-animaatio näytti mielestäni paremmalta, kun olin lisännyt hidastusta hienovaraisesti liikkeen alussa ja lopussa. Erilaisia easingeja hyödyntämällä otoksen tunnelmaa voi muuttaa melko paljon. Kamera-animaatio ja easingit tulisi valita sen mukaan, mikä tukee kyseisen animaation kuvakerrontaa parhaiten. Omassa projektissani halusin ensisijaisesti tukea kamera-animaatiolla kuvan rauhallista tunnelmaa. Rauhallinen kamera-animaation nopeus sai ainakin omaan silmääni otoksen tuntumaan immersiivisemmältä, koska katsoja ehtii sisäistää miljöön tunnelman paremmin.

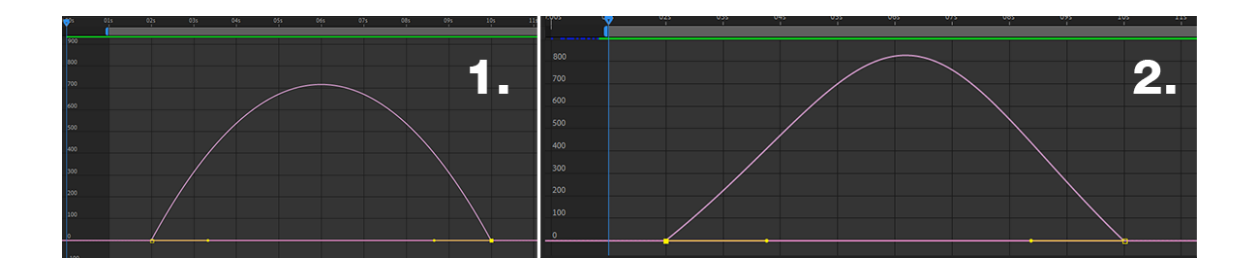

<span id="page-37-0"></span>Kuva 19 Kuvakaappaus After Effectsistä. Kameran liikkeen easing eli pehmennys kuvattuna After Effectsin Graph Editorissa. Vasemmalla (1.) oleva käyrä kuvaa easingien oletusnopeutta. Oikealla (2.) muokkaamani nopeuskäyrä, jossa liikkeen hidastuminen on oletusnopeuteen verrattuna hieman voimakkaampaa sekä liikkeen alussa että lopussa. (Toivainen 2024.)

Pohdin kamera-animaatiota tehdessäni, että kuvan rajaus oli melko tiukka ja sillä olisi taustan koon puitteissa varaa olla vielä laajempi. Päätin muuttaa kuvan rajausta hieman layoutissa suunnittelemastani ja liikutin kameraa z-akselilla kauemmas taustasta. Lopputulos näytti mielestäni paremmalta kuin alun perin suunniteltu rajaus.

Viimeistelläkseni otoksen halusin tuoda kuvaan pientä eloa ja liikettä, joten päätin lisätä otokseen vielä partikkeliefektin, joka jäljittelee aurinkoisena päivänä ilmassa leijailevaa siitepölyä. Partikkeliefektiä varten loin kompositioon Adjustment layer -tason, johon lisäsin Effects & Presets -valikosta efektin CC Particle World. Halusin partikkelien sijoittuvan syvyydessä kuvan keskialalle, minkä vuoksi ne oli piilotettava etualan puiden kohdalta. Kätevin tapa piilottaa partikkelit puiden edestä oli tuoda etualan puut ja pensaat kompositioon erillisenä png-tiedostona, joka asetettiin partikkelitason päälle. Vaihtoehtoisesti partikkelitasolle olisi voitu luoda maski, joka piilottaa tason sisällön puiden kohdalla. Tämän jälkeen otos oli valmis.

Liitteessä 1 on linkki videoon valmiista panorointiotoksesta. Päätin sisällyttää videoon molemmat tekemäni versiot kamera-animaatiosta havainnollistamaan, kuinka kameran liikkeen pehmennys vaikuttaa otoksen tunnelmaan. Ensimmäisessä versiossa animaation nopeus on tasainen koko kamera-ajon ajan, toisessa versiossa olen lisännyt easingin kamera-animaation alkuun ja loppuun.

Oma tulkintani on, että pehmennetty liike tekee otoksen vaikutelmasta miellyttävämmän. Kummankin otoksen lopullinen kesto on 10 sekuntia, mikä oli alun perin suunnitellun tavoitekeston rajoissa.

## <span id="page-38-0"></span>**6 Lopuksi**

Panorointi 2D-animaatiossa on kameran konkreettisen kääntymisen sijaan illuusio, joka syntyy, kun perspektiivin hiljattainen muutos taustassa näytetään katsojalle kamera-ajon kautta. Kolmiulotteisen kameran liikkeen jäljittely voi toimia yhtenä keinona, jota hyödyntämällä 2D-animaation sisäinen maailma saadaan vaikuttamaan kolmiulotteisemmalta ja sitä kautta immersiivisemmältä.

Tässä projektissa panorointitaustan perspektiivin piirtämisessä hyödynnettiin tasavälistä lieriöprojektiota. Perspektiivin muutoksen voi toteuttaa myös vapaasti piirtäen, mutta projektio oli hyvä lähestymistapa panorointitaustan toteutukseen omasta näkökulmastani, koska panorointikuvan perspektiivi oli projektin alussa vielä itselleni melko uusi aihe. Valmiin otoksen panorointi-illuusio on oman arvioni mukaan suhteellisen hyvin onnistunut tavoitteeseen saavuttaa riittävä uskottavuus tyylitellyn 2D-animaation kontekstissa. Visuaalisesta näkökulmasta huomaan valmiissa otoksessa asioita, jotka olisin jälkeenpäin arvioituna tehnyt toisin. Tulen mahdollisesti parantelemaan otosta vielä portfoliokäyttöä varten.

Jos aiheeseen haluttaisiin perehtyä enemmän, seuraava tutkimuksen kohde voisi olla hahmoanimaation yhdistäminen panorointiotokseen. Toinen mielenkiintoinen ja ajankohtainen aihe voisi olla 3D-tekniikan hyödyntäminen 2D-panoroinnissa esimerkiksi luonnostelun apuvälineenä. 3D- ja 2D-tekniikoiden yhdistely on tavallista nykypäivänä animaatioiden tuotannoissa. Harkitsin tämän opinnäytetyön suunnitteluvaiheessa ottaa käsittelyyn mukaan 3D-mallinnuksen hyödyntämisen panorointitaustan luonnostelussa, mutta päädyin lopulta keskittymään 2D-tekniikkaan.

Opinnäytetyöprosessissa haasteena oli erityisesti suomenkielisten lähteiden ja termistön vähäisyys. Panorointi 2D-animaatiossa ei ole selkeästi määritelty ilmiö, mikä hankaloitti myös tiedon löytämistä panoroinnin toteutuksesta erityisesti kameran käännöksen illuusiona. Siksi opinnäytetyön alkuvaiheessa oli melko haastavaa määritellä konkreettisesti projektin tavoitteet ja niiden saavuttamiseen käytettävät työskentelytavat. Jälkeenpäin ajateltuna opinnäytetyöprosessia olisi helpottanut, jos olisin laatinut projektille vieläkin selkeämmän toimintasuunnitelman aikaisemmassa vaiheessa.

Aiheen rajaamisen ja siinä pitäytymisen merkitys konkretisoitui itselleni prosessin aikana. Jouduin valikoimaan lopulta tarkasti, mitkä asiat ja työskentelyn aikana heränneet pohdinnat olivat kaikkein olennaisimpia opinnäytetyön tavoitteiden kannalta. Toisaalta osaa käsitellyistä aiheista olisi oman näkemykseni mukaan kenties voinut olla hyödyllistä avata tekstissä vieläkin paremmin.

Havaitsin, että omien valintojen analysointi ja niiden auki selittäminen voi olla joskus haasteellista. Opinnäytetyön tekeminen harjoitti taitoani sanallistaa käyttämäni keinoja ja valintoja selkeämmin ulkopuoliselle lukijalle. Visuaalista työtä tehdessä on tärkeää tunnistaa syyt siihen, miksi tietyt valinnat toimivat paremmin kuin toiset, ja nämä valinnat on tärkeää myös kyetä perustelemaan sanallisesti. Omaksuin opinnäytetyön tekemisen kautta melko paljon uutta tietoa, ymmärrystä ja sanastoa animaation tuotannosta ja animaatiossa käytettävistä kuvakomposition keinoista.

Käyttämäni työskentelytavat olivat sen mukaisia, minkä koin toimivan omalla kohdallani itsenäisesti työskennellessä. Jos projekti olisi ollut osa laajempaa animaatiotuotantoa, työskentelyprosessi olisi todennäköisesti ollut erilainen kuin itsenäisessä projektissa. Myös panoroinnin kerronnallisen roolin käsittely jäi tässä opinnäytetyössä pieneen osaan verrattuna siihen, millainen lähestymistapa olisi ollut, jos projekti olisi ollut osa laajempaa tarinaa ja sille olisi määritelty alusta alkaen selkeämmät raamit.

#### <span id="page-40-0"></span>**Lähteet**

Adobe, i.a. Frame Rate. Verkkosivu. [https://www.adobe.com/creativecloud/vi](https://www.adobe.com/creativecloud/video/discover/frame-rate.html)[deo/discover/frame-rate.html](https://www.adobe.com/creativecloud/video/discover/frame-rate.html) (viitattu 1.4.2024.)

Araújo, António 2020. Drawing Equirectangular Perspectives for Immersive Panoramas. Verkkosivu.<http://www.univ-ab.pt/~aaraujo/equirectangular.html> (viitattu 7.3.2023).

Bacher, Hans 2008. Dream Worlds Production Design in Animation. E-kirja. Burlington: Focal Press. [https://metropolia.finna.fi/Re](https://metropolia.finna.fi/Record/nelli15.1000000000553554?sid=4471553322)[cord/nelli15.1000000000553554?sid=4471553322](https://metropolia.finna.fi/Record/nelli15.1000000000553554?sid=4471553322) (viitattu 12.4.2024). Rajoitettu käyttöoikeus.

Boerboom, Peter & Proetel, Tim 2017. Drawing Perspective Methods for Artists. E-kirja. Minneapolis: Rockport Publishers. [https://metropolia.finna.fi/Re](https://metropolia.finna.fi/Record/nelli15.3710000001387938?sid=4394787003)[cord/nelli15.3710000001387938?sid=4394787003](https://metropolia.finna.fi/Record/nelli15.3710000001387938?sid=4394787003) (viitattu 21.2.2024). Rajoitettu käyttöoikeus.

Britannica 2016. The Editors of Encyclopaedia. 'aerial perspective'. Encyclopedia Britannica. Verkkotietosanakirja. [https://www.britannica.com/art/aerial-pers](https://www.britannica.com/art/aerial-perspective)[pective](https://www.britannica.com/art/aerial-perspective) (viitattu 30.3.2024).

Brown, Blain 2011. Cinematography: Theory and Practice : Image Making for Cinematographers and Directors. E-kirja. Toinen painos. Oxford: Taylor & Francis Group. [https://metropolia.finna.fi/Re](https://metropolia.finna.fi/Record/nelli15.2550000000040285?sid=4394747727)[cord/nelli15.2550000000040285?sid=4394747727](https://metropolia.finna.fi/Record/nelli15.2550000000040285?sid=4394747727) (viitattu 18.2.2024). Rajoitettu käyttöoikeus.

Ghertner, Ed 2010. Layout and Composition for Animation. Oxford: Focal Press.

Ghez, Didier 2015. They Drew As They Pleased: The Hidden Art of Disney's Golden Age: The 1930s. San Francisco: Chronicle Books LLC.

Hillkurtz, Alex 2021. Sketching Techniques for Artists. E-kirja. Rockport Publishers. [https://metropolia.finna.fi/Re](https://metropolia.finna.fi/Record/nelli15.4100000011744363?sid=4394740629)[cord/nelli15.4100000011744363?sid=4394740629](https://metropolia.finna.fi/Record/nelli15.4100000011744363?sid=4394740629) (viitattu 21.2.2024). Rajoitettu käyttöoikeus.

KAVI Kansallinen audiovisuaalinen instituutti. Elokuvapolku, i.a. Verkkosivu. <https://elokuvapolku.kavi.fi/alapolku/leikkaus/> (viitattu 26.2.2024).

MacLean, Fraser 2011. Setting the Scene: the art & evolution of animation layout. San Francisco: Chronicle Books LLC.

Nugent, Spencer 2022. Perspective Drawing Guide. E-kirja. Rocky Nook. <https://metropolia.finna.fi/Record/nelli15.5710000000026227?sid=4394725566> (viitattu 21.2.2024). Rajoitettu käyttöoikeus.

Panotools wiki 2022. Verkkosivu. [https://wiki.panotools.org/Equirectangu](https://wiki.panotools.org/Equirectangular_Projection)[lar\\_Projection](https://wiki.panotools.org/Equirectangular_Projection) (viitattu 11.3.2024).

Paricio, Jorge 2015. Perspective Sketching. E-kirja. Rockport Publishers. <https://metropolia.finna.fi/Record/nelli15.3710000000261177?sid=4394734398> (viitattu 26.3.2024). Rajoitettu käyttöoikeus.

Rall, Hannes 2018. Animation from Concept to Production. Boca Raton: CRC Press, Taylor & Francis Group.

Ward, Peter 2002, Picture composition for film and television. E-kirja. Oxford: Taylor & Francis Group. [https://metropolia.finna.fi/Re](https://metropolia.finna.fi/Record/nelli15.1000000000362743?sid=4394804358)[cord/nelli15.1000000000362743?sid=4394804358](https://metropolia.finna.fi/Record/nelli15.1000000000362743?sid=4394804358) (viitattu 3.4.2024). Rajoitettu käyttöoikeus.

Wikipedia 2023. Curvilinear perspective. Verkkosivu. [https://en.wikipe](https://en.wikipedia.org/w/index.php?title=Curvilinear_perspective&oldid=1175288054)[dia.org/w/index.php?title=Curvilinear\\_perspective&oldid=1175288054](https://en.wikipedia.org/w/index.php?title=Curvilinear_perspective&oldid=1175288054) (viitattu 4.4.2024).

#### <span id="page-41-0"></span>**Kuvalähteet**

Kuva 1. Adventure Time Wiki, i.a. Tausta Adventure Time -sarjan jaksosta What Have You Done? (2010). [https://adventuretime.fan](https://adventuretime.fandom.com/wiki/What_Have_You_Done%3F?file=Bg_s1e24_foggykingdom.png#Background_art)[dom.com/wiki/What\\_Have\\_You\\_Done%3F?file=Bg\\_s1e24\\_foggyking](https://adventuretime.fandom.com/wiki/What_Have_You_Done%3F?file=Bg_s1e24_foggykingdom.png#Background_art)[dom.png#Background\\_art](https://adventuretime.fandom.com/wiki/What_Have_You_Done%3F?file=Bg_s1e24_foggykingdom.png#Background_art) (viitattu 29.3.2024.)

Kuva 2. Tenggren, Gustaf 1937. Characterdesignreferences.com. <https://characterdesignreferences.com/artist-of-the-week-13/gustaf-tenggren> (viitattu 9.4.2024.)

Kuva 3. Steven Universe wiki i.a. Tausta Steven Universe -sarjan jaksosta Serious Steven (2014). [https://steven-universe.fandom.com/wiki/Se](https://steven-universe.fandom.com/wiki/Serious_Steven/Gallery?file=Tumblr_mzdplp8PQd1rzf5o5o5_1280.png)[rious\\_Steven/Gallery?file=Tumblr\\_mzdplp8PQd1rzf5o5o5\\_1280.png](https://steven-universe.fandom.com/wiki/Serious_Steven/Gallery?file=Tumblr_mzdplp8PQd1rzf5o5o5_1280.png) (viitattu 23.3.2024.)

Kuva 4. Bacher, Hans 2008. Dream Worlds Production Design in Animation. Ekirja. Burlington: Focal Press. [https://metropolia.finna.fi/Rec](https://metropolia.finna.fi/Record/nelli15.1000000000553554?sid=4471553322)[ord/nelli15.1000000000553554?sid=4471553322](https://metropolia.finna.fi/Record/nelli15.1000000000553554?sid=4471553322) (viitattu 12.4.2024). Rajoitettu käyttöoikeus.

Kuva 5. Le Gall, Yann 2010.

[https://yannlegall.tumblr.com/post/128598467169/some-layout-work-for](https://yannlegall.tumblr.com/post/128598467169/some-layout-work-for-crois%C3%A9e-in-a-foreign)[crois%C3%A9e-in-a-foreign](https://yannlegall.tumblr.com/post/128598467169/some-layout-work-for-crois%C3%A9e-in-a-foreign) (viitattu 11.3.2024.)

Kuva 6. Toivainen, Enni 2024. Oma havainnollistava kuvitus.

Kuva 7. Toivainen, Enni 2024. Oma havainnollistava kuvitus.

Kuva 8. Andisrado, 2017 Wikimedia Commons. [https://commons.wiki](https://commons.wikimedia.org/wiki/File:Panoramic_photo_of_Ermoupoli,_Greece.jpg)[media.org/wiki/File:Panoramic\\_photo\\_of\\_Ermoupoli,\\_Greece.jpg](https://commons.wikimedia.org/wiki/File:Panoramic_photo_of_Ermoupoli,_Greece.jpg) CC BY-SA 4.0. (viitattu 20.2.2024.)

Kuva 9. Araújo, António 2020. Drawing Equirectangular Perspectives for Immersive Panoramas. <http://www.univ-ab.pt/~aaraujo/equirectangular.html> (viitattu 7.3.2024.)

Kuva 10. Andisrado, 2017 Wikimedia Commons. [https://commons.wiki](https://commons.wikimedia.org/wiki/File:Panoramic_photo_of_Ermoupoli,_Greece.jpg)[media.org/wiki/File:Panoramic\\_photo\\_of\\_Ermoupoli,\\_Greece.jpg](https://commons.wikimedia.org/wiki/File:Panoramic_photo_of_Ermoupoli,_Greece.jpg) (viitattu 20.2.2024.); Araújo, António. Drawing Equirectangular Perspectives for Immersive Panoramas.<http://www.univ-ab.pt/~aaraujo/equirectangular.html> (viitattu 7.3.2024.)

Kuva 11. Toivainen, Enni 2024. Oma piirros.

Kuva 12. Steven Universe wiki i.a., Taustat Steven Universe -sarjan jaksosta Rose's Scabbard (2015).

- Ylempi kuva: [https://steven-universe.fan](https://steven-universe.fandom.com/wiki/Rose%27s_Scabbard/Gallery?file=Rose%27s_Scabbard_Background_1.png#Backgrounds)[dom.com/wiki/Rose%27s\\_Scabbard/Gallery?file=Rose%27s\\_Scab](https://steven-universe.fandom.com/wiki/Rose%27s_Scabbard/Gallery?file=Rose%27s_Scabbard_Background_1.png#Backgrounds)[bard\\_Background\\_1.png#Backgrounds](https://steven-universe.fandom.com/wiki/Rose%27s_Scabbard/Gallery?file=Rose%27s_Scabbard_Background_1.png#Backgrounds) (viitattu 23.3.2024.)
- Alempi kuva: [https://steven-universe.fan](https://steven-universe.fandom.com/wiki/Rose%27s_Scabbard/Gallery?file=Rose%27s_Scabbard_Background_5.png#Backgrounds)[dom.com/wiki/Rose%27s\\_Scabbard/Gallery?file=Rose%27s\\_Scab](https://steven-universe.fandom.com/wiki/Rose%27s_Scabbard/Gallery?file=Rose%27s_Scabbard_Background_5.png#Backgrounds)bard Background 5.png#Backgrounds (viitattu 23.3.2024.)

Kuvat 13–19. Toivainen, Enni 2024. Kuvat opinnäytetyöhön liittyvän projektin tuotannosta.

## <span id="page-43-0"></span>**Liitteet**

## <span id="page-43-1"></span>**Liite 1. Linkki valmiiseen panorointiotokseen**

[https://www.youtube.com/watch?v=iaorgCkBbbU&ab\\_channel=EnniToivainen](https://www.youtube.com/watch?v=iaorgCkBbbU&ab_channel=EnniToivainen)